# **Le Guide di LIBERO**

# **1. Il Modulo Serials (V. 3.2Sp7)**

E' il modulo centrale per la gestione dei periodici (Fig.1). Direttamente da qui si può avere una visione generale di tutto quello che riguarda un periodico: dal suo stato di catalogazione, agli abbonamenti che vi sono collegati, agli ordini, alla fatturazione etc..La funzione centrale è, tuttavia, l'aspetto gestionale ed in particolare la creazione delle Subscriptions, il controllo degli arrivi e la creazione delle tabelle di sollecito. Questi saranno, pertanto, gli elementi sui quali si concentrerà in modo maggiore questa guida.

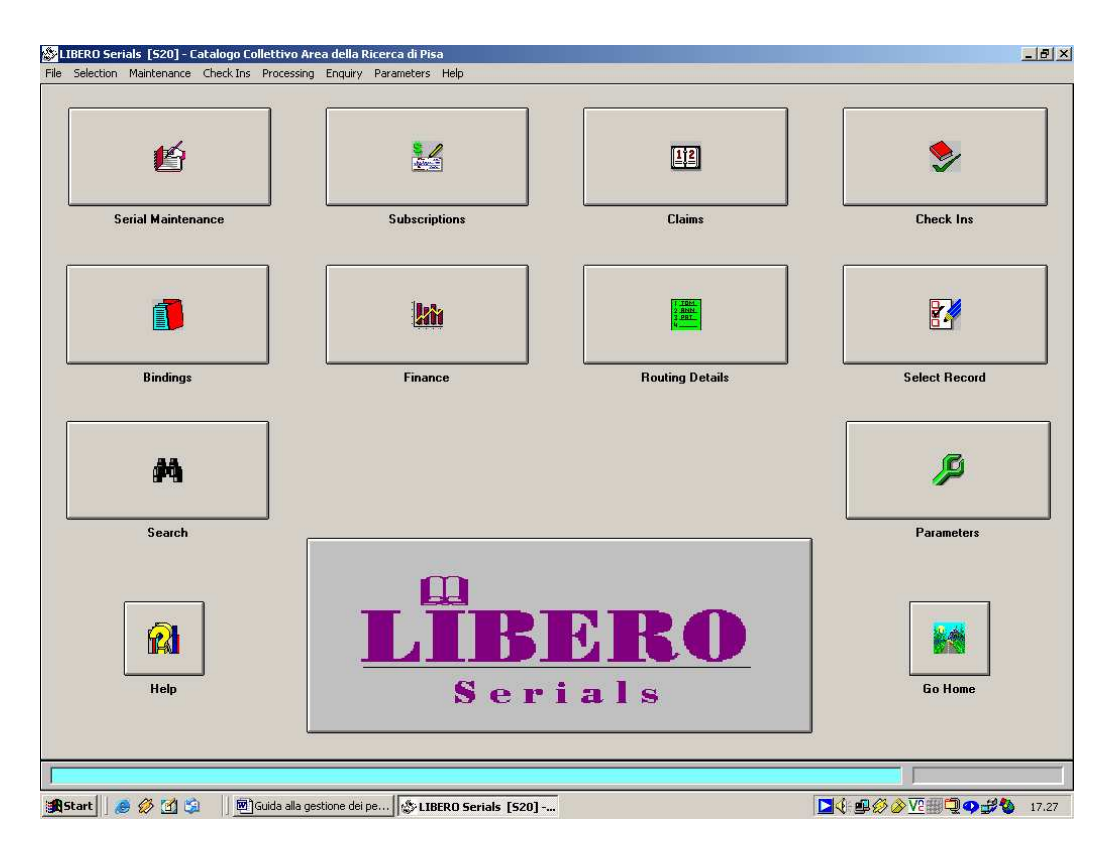

**Fig. 1 Modulo Serials**

Prima di passare al Modulo Serials e dunque alla descrizione delle fasi di gestione del periodico è necessario che questo sia già stato catalogato. E' consigliabile fare questa verifica, mediante una ricerca bibliografica dalla maschera Lookup Items [#89] del modulo di catalogazione (Fig.2).

|                                                        | ia, Lookup Items #89 - Catalogo Collettivo dell'Area della Ricerca di Pisa |                                                   |                         |                                        |                        | $-0x$         |
|--------------------------------------------------------|----------------------------------------------------------------------------|---------------------------------------------------|-------------------------|----------------------------------------|------------------------|---------------|
| <b>Search Titles</b>                                   |                                                                            | Database: CAT - Catalogo Collettivo dell'Area d v |                         |                                        |                        |               |
| Title : Subtitle                                       |                                                                            | Author                                            | Year                    | GMD<br>Call Number                     |                        | <b>ISBN</b>   |
|                                                        |                                                                            |                                                   |                         |                                        |                        |               |
|                                                        |                                                                            |                                                   |                         |                                        |                        |               |
|                                                        |                                                                            |                                                   |                         |                                        |                        |               |
|                                                        |                                                                            |                                                   |                         |                                        |                        |               |
|                                                        |                                                                            |                                                   |                         |                                        |                        |               |
|                                                        |                                                                            |                                                   |                         |                                        |                        |               |
|                                                        |                                                                            |                                                   |                         |                                        |                        |               |
|                                                        |                                                                            |                                                   |                         |                                        |                        |               |
|                                                        |                                                                            |                                                   |                         |                                        |                        |               |
|                                                        |                                                                            |                                                   |                         |                                        |                        |               |
|                                                        |                                                                            |                                                   |                         |                                        |                        |               |
|                                                        |                                                                            |                                                   |                         |                                        |                        |               |
|                                                        |                                                                            |                                                   |                         |                                        |                        |               |
| $\vert \cdot \vert$                                    |                                                                            |                                                   |                         |                                        |                        | $\frac{1}{2}$ |
|                                                        | <b>Enter Title</b>                                                         | O In<br>$O$ Out                                   | $6$ All                 |                                        | Search Status Normal   |               |
| <b>IBM SYSTEMS JOURNAL</b>                             |                                                                            |                                                   |                         | $\blacktriangledown$                   |                        |               |
|                                                        |                                                                            |                                                   |                         | $\left\langle \mathbf{C}\right\rangle$ |                        |               |
| A - Area<br>AR - Biblioteca Area della Ricerca         | Ê                                                                          | * All Locations                                   |                         |                                        |                        |               |
| <b>B</b> - In Bindery<br>DI - Dipartimento Informatica | $\blacksquare$                                                             |                                                   |                         |                                        |                        |               |
|                                                        |                                                                            |                                                   | <b>Keyword Searches</b> |                                        | <b>Phrase Searches</b> |               |
| $@$ Any                                                | C CD-ROM                                                                   | C Anyword                                         | O Notes                 | <b>O</b> Title                         | $O$ Series             | Ý.            |
| $\bigcirc$ Book                                        | C Microfilm                                                                | $\bigcap$ Title                                   | ○ Article               | C Author                               | O Subject              | Search        |
| $\bigcirc$ Serial                                      | $O$ Floppy                                                                 | <b>O</b> Subject                                  | C Author                | C Corp. Author                         | <b>C</b> Acronym       |               |
| C Internal publication                                 | O Reading Book                                                             | ○ Series                                          | C Corp. Author          | <b>O</b> Classification                |                        |               |
| $O$ Video                                              | $C$ Cassette                                                               | $O$ ISBN                                          | $O$ ISMN                | $O$ Barcode<br>C Call No.              | $O$ UDN                |               |
|                                                        |                                                                            | C ISSN                                            | $O$ RSN                 | $O$ RID<br>O Order No.                 |                        | m             |
| Search                                                 |                                                                            |                                                   |                         |                                        |                        |               |
|                                                        |                                                                            |                                                   |                         |                                        |                        |               |
| <b>B</b> Start<br>8009                                 | C:\concorso 2005                                                           | 网) Guida alla gestione d                          | IL LIBERO Cataloguing   | Lookup Items #89 -                     | <b>DV 400V 40000</b>   | 9.21          |

**Fig. 2 Lokup items**

Se la ricerca dà esito negativo, si procede alla creazione del record bibliografico secondo le procedure previste dal sistema già descritte nella guida al modulo di catalogazione ma che riteniamo utile richiamare qui di seguito:

Dalla maschera di ricerca si seleziona il tasto New record  $\Diamond$  per accedere alla maschera Stock Maintenance [#78] visualizzabile nell'esempio seguente (Fig.3).

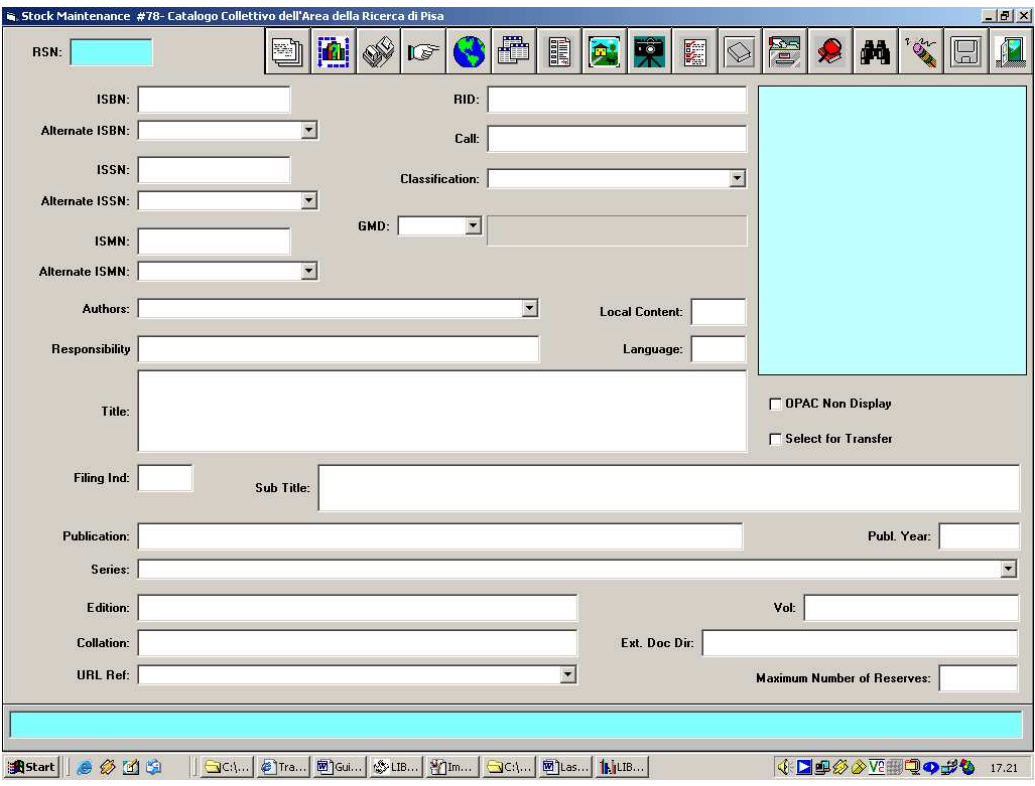

**Fig. 3 Stock Maintenance**

A questo punto sono possibili due modalità di catalogazione:

- A livello di interfaccia di sistema dalla maschera Stock Maintenance, inserendo i dati relativi alla notizia bibliografica nei rispettivi campi come mostra l'esempio successivo (Fig.4);
- Dall'interfaccia di editor del Marc [Marc Catalogue #77], scegliendo il formato utilizzato (Unimarc) (Fig.5).

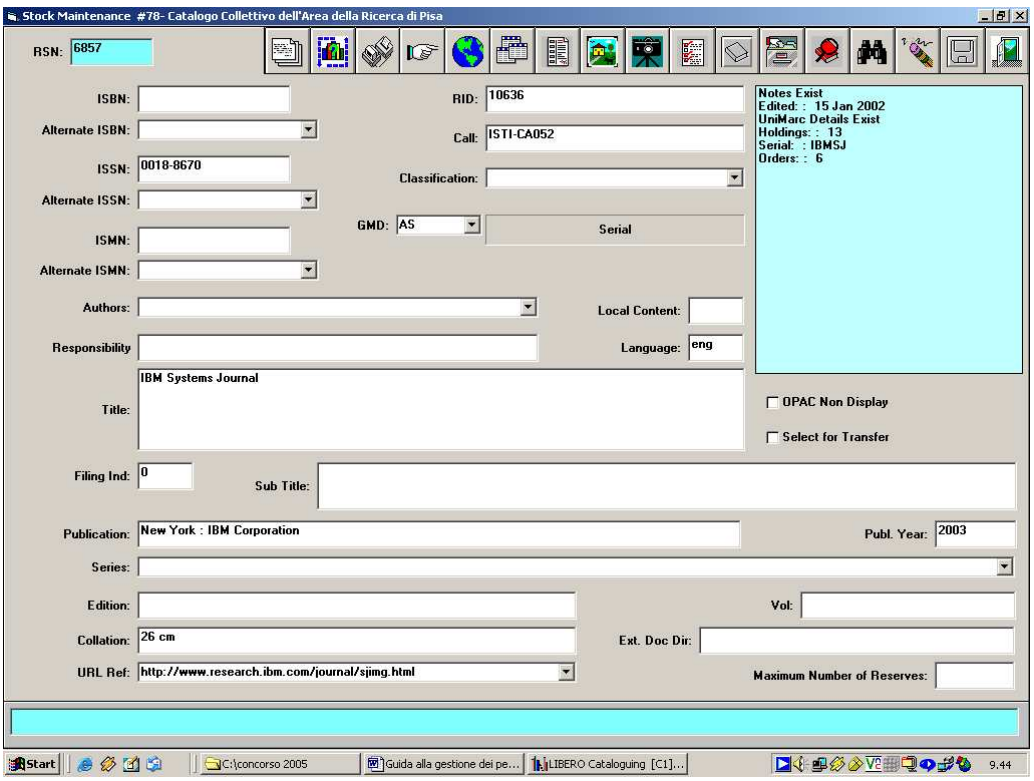

**Fig. 4. Esempio di catalogazione da Stock Maintenance**

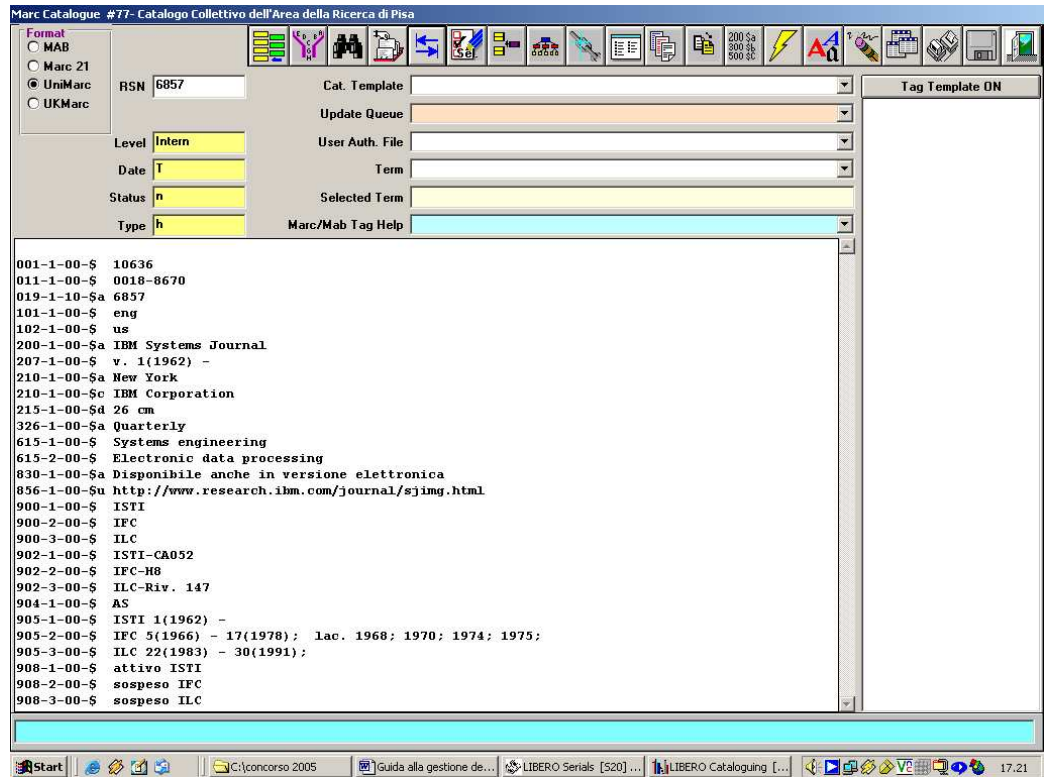

**Fig. 5 Esempio di catalogazione dall'editor del formato Marc**

# **2. Fase di gestione del periodico**

# **2.1 Serial Maintenance**

Una volta creato il record bibliografico è necessario accedere al modulo previsto per la gestione dei periodici Libero Serials [S20] (Fig.6).

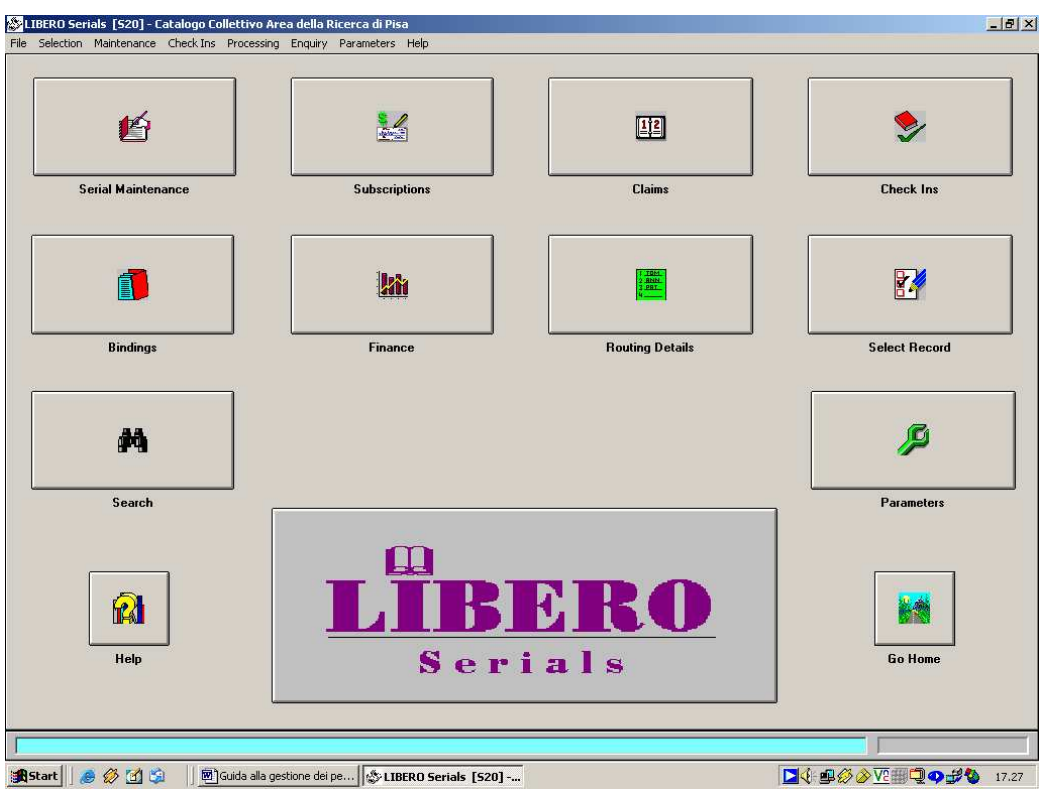

**Fig. 6 Libero Serials**

Selezionando il bottone Serial Maintenance oppure andando sull'opzione Entry/Maintenance all'interno del menu Maintenance come mostra l'esempio seguente (Fig.7) si accede alla maschera principale di gestione del periodico [Serials Maintenance - S1].

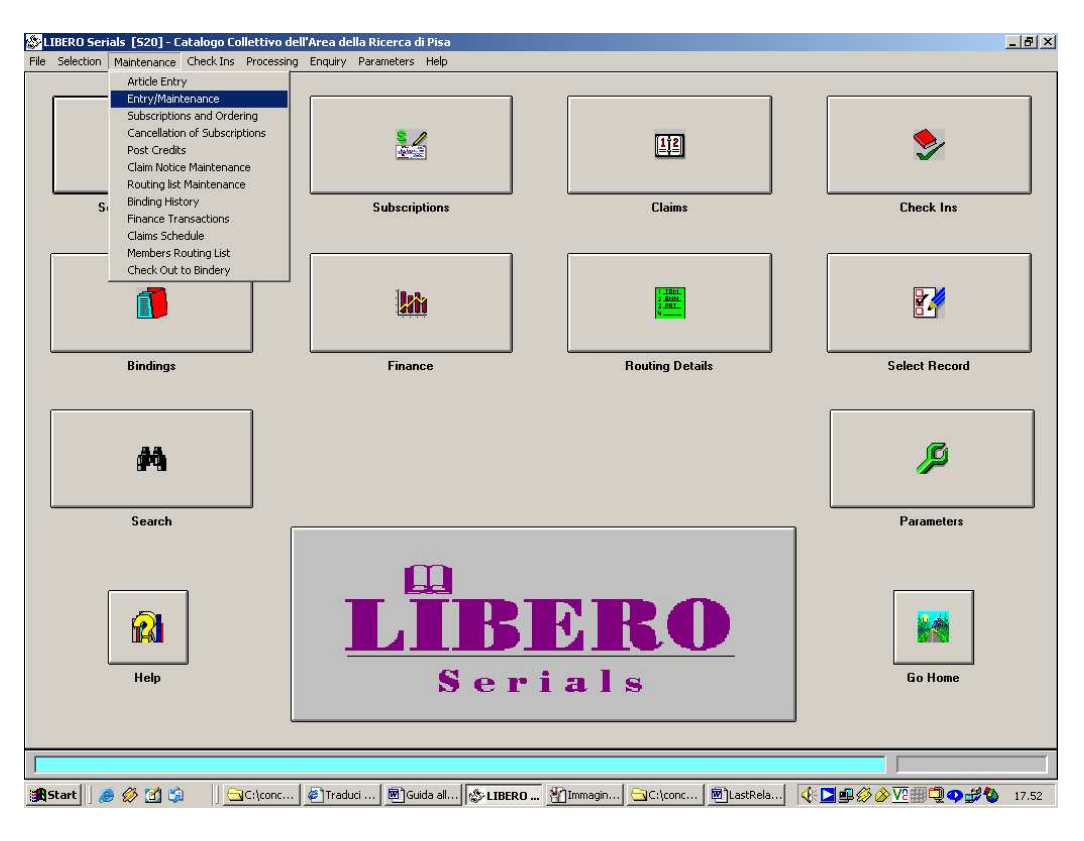

**Fig. 7 Menu Maintenance**

Dalla maschera Serials Maintenance (Fig.8) è possibile richiamare il periodico di interesse, usando

il pulsante di ricerca  $\blacksquare$ . La ricerca restituirà il record creato in precedenza che conterrà alcune delle informazioni che sono state inserite a livello di catalogazione (titolo, Call number, dati sulla pubblicazione, GMD, ISSN). A questo punto è necessario completare la descrizione del periodico, compilando gli altri campi previsti dal sistema, di cui due obbligatori: acronimo e periodicità.

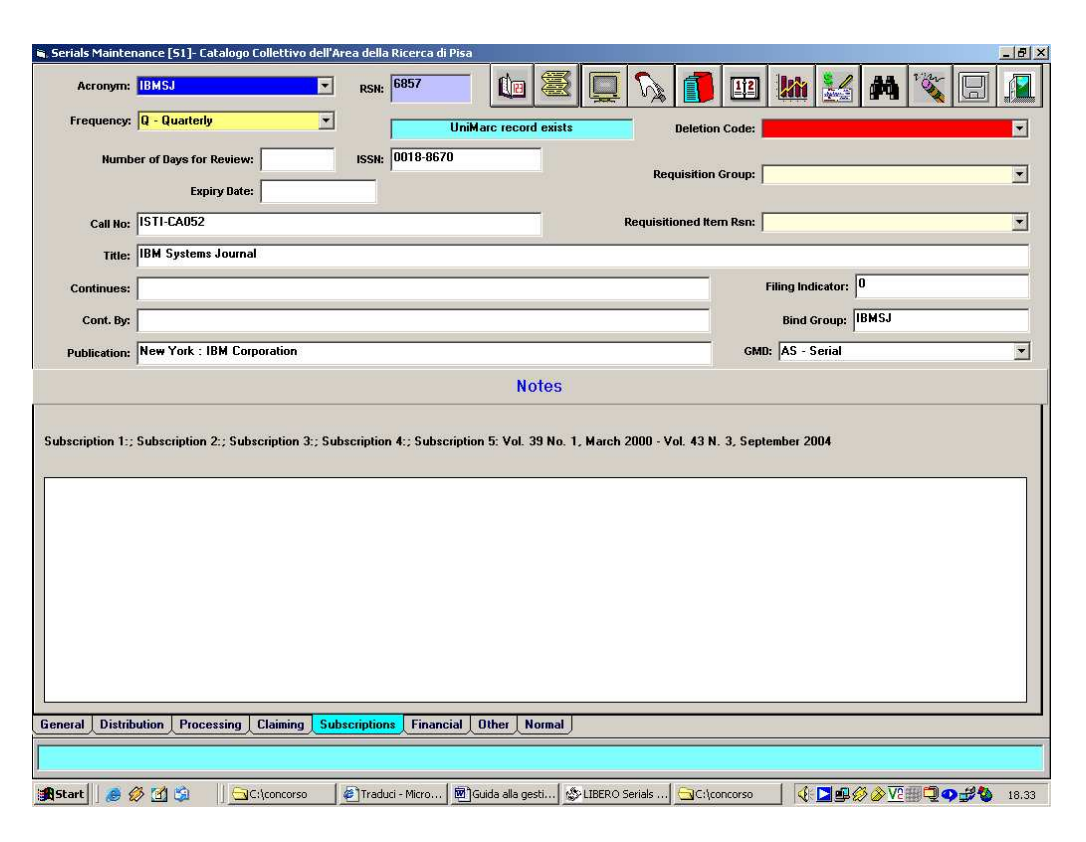

**Fig. 8 Serials Maintenance**

L'**acronimo** funge da identificativo per ogni serial e deve essere rappresentato da una combinazione alfabetica o numerica di caratteri facilmente ricordabili (es: prime tre lettere o prima e seconda parte del titolo del periodico). Non può essere utilizzata la & commerciale. La compilazione del campo Acronimo è necessaria anche per la visualizzazione del serial dall'opzione Journal di WebOpac. Una volta assegnato, l'acronimo può essere richiamato dalla casella Acronym inserendo il carattere alfabetico prescelto. Dalla scaletta a discesa prevista per questo campo sarà possibile visualizzare l'elenco degli acronimi che hanno quel carattere come iniziale. Selezionando l'acronimo di interesse e facendo un Tab sulla tastiera del computer, possiamo richiamare le informazioni del periodico corrispondente (Fig.9). L'acronimo può essere utilizzato come termine di ricerca di default, anche dal modulo di ricerca del periodico (Fig.10).

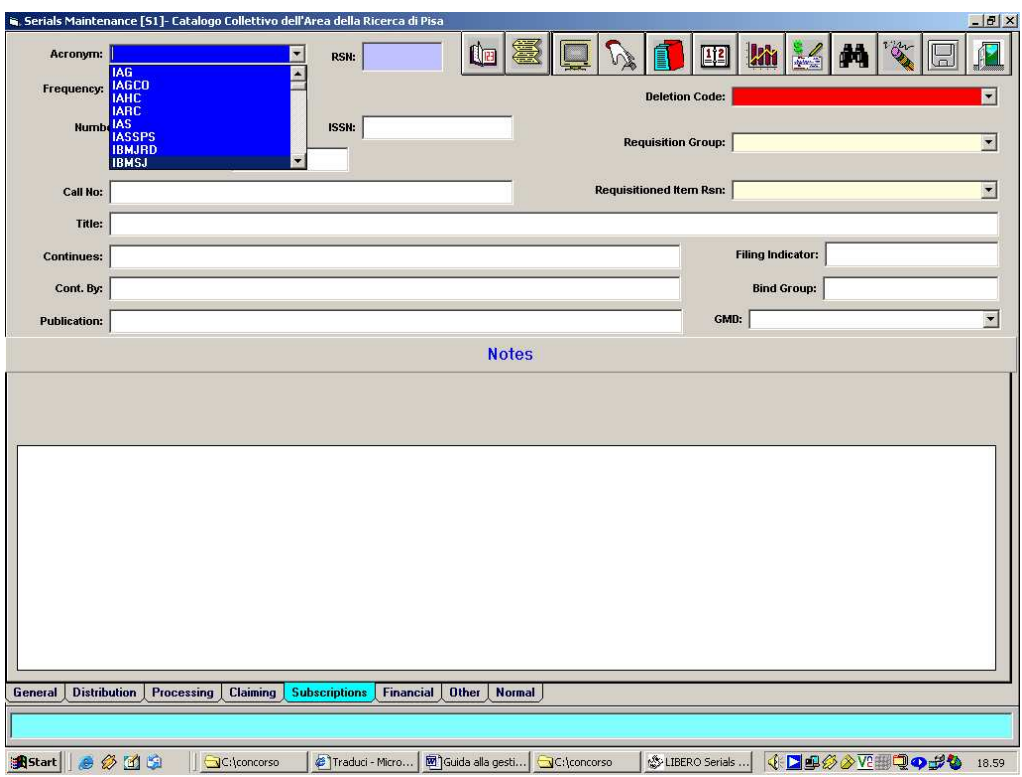

**Fig. 9 Esempio di acronimo**

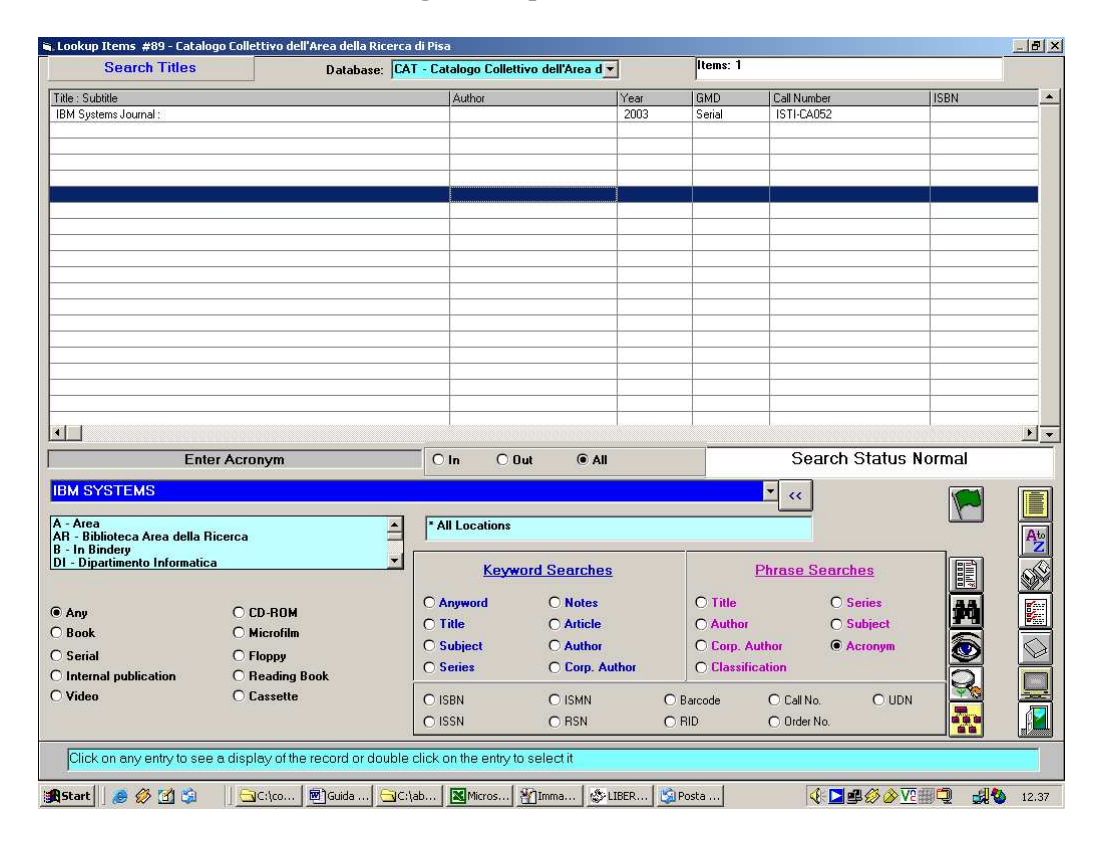

**Fig.10 Maschera di ricerca del periodico**

L'acronimo può essere modificato all'interno del modulo Libero Serials dal menu Parameters scegliendo l'opzione Swap Acronym [S9] come mostrano gli esempi seguenti (Fig. 11-12)

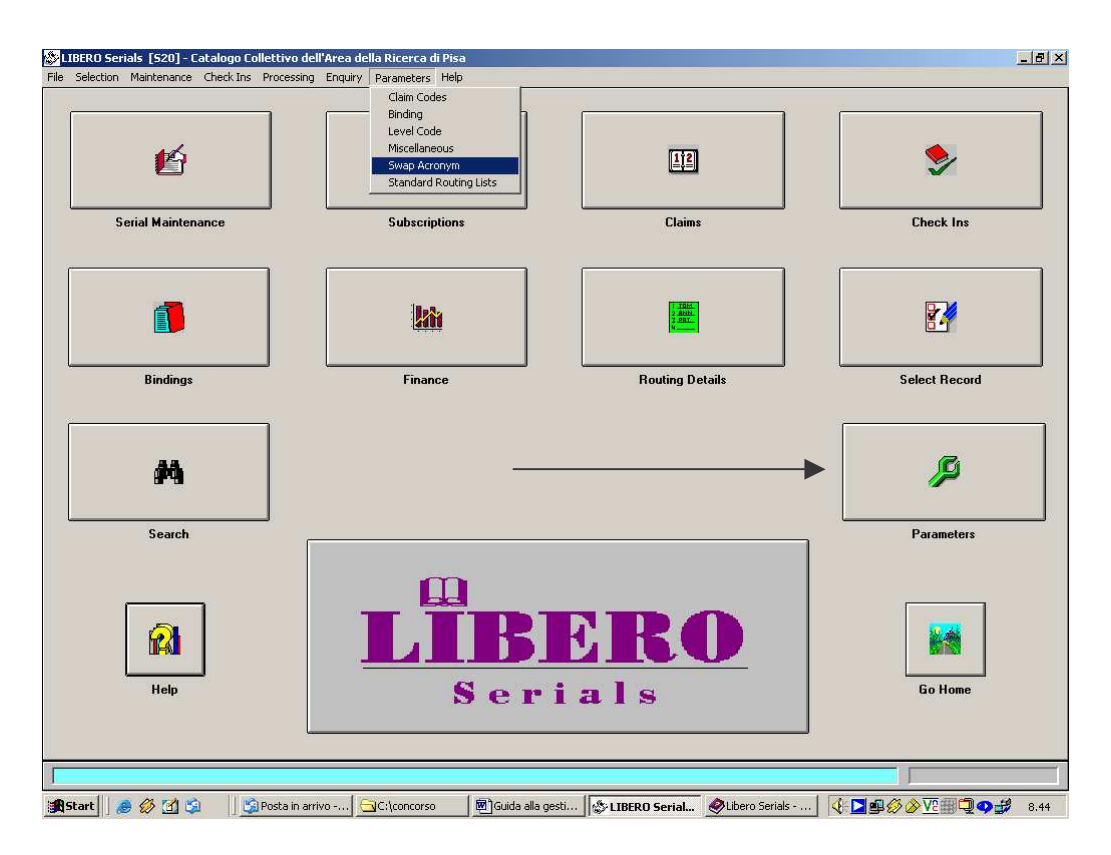

**Fig.11 Menu Parameters**

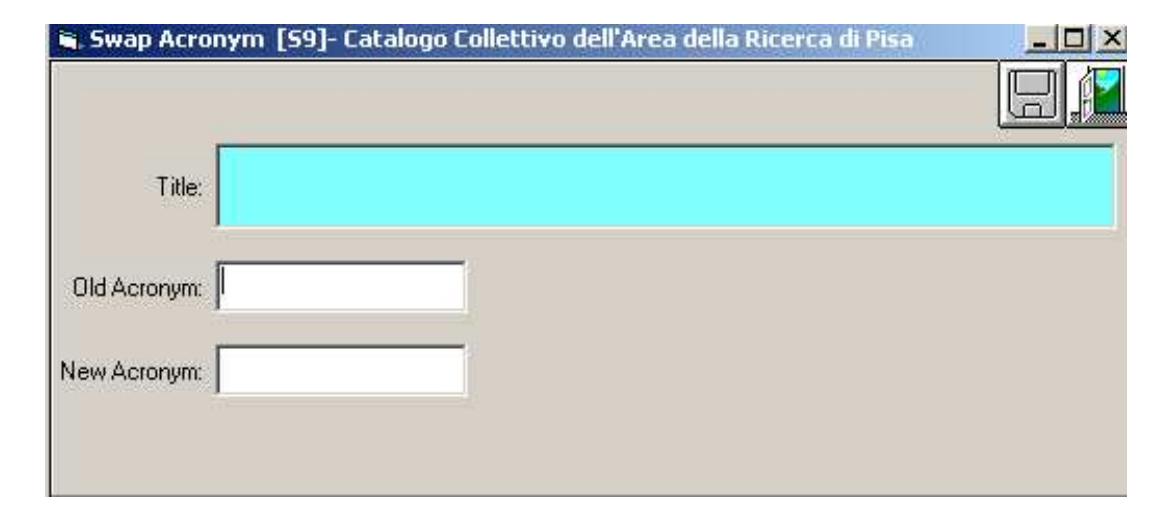

**Fig.12 Swap Acronym**

La periodicità è l'altro dato considerato obbligatorio a livello di gestione perché è con questa informazione che Libero gestisce il controllo dei ritardi e degli eventuali solleciti. Le tipologie di periodicità sono fornite direttamente dal sistema ed è possibile selezionarle dalla casella a discesa Frequency (Fig.8). La parametrizzazione delle periodicità e dei tempi di sollecito dei fascicoli sono, invece, a carico del bibliotecario e possono essere effettuate dal menu Parameters (Modulo Serials) – Serials Claim Codes [S13] (Fig. 13 e 14).

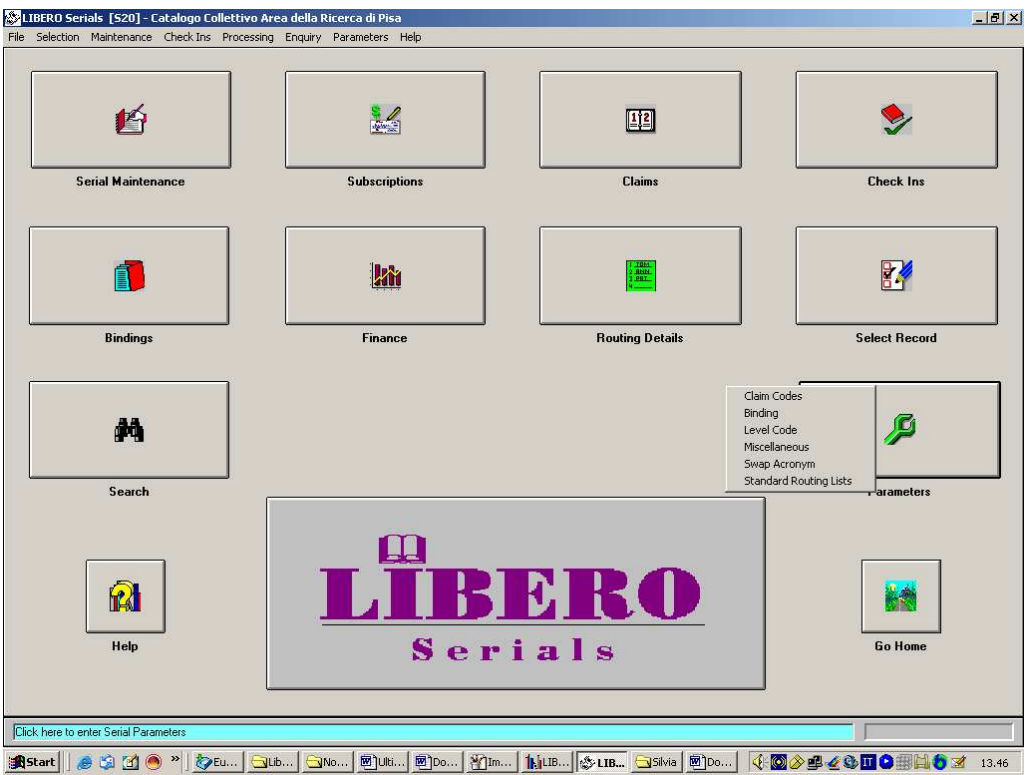

**Fig. 13 Parameters – Claim Codes**

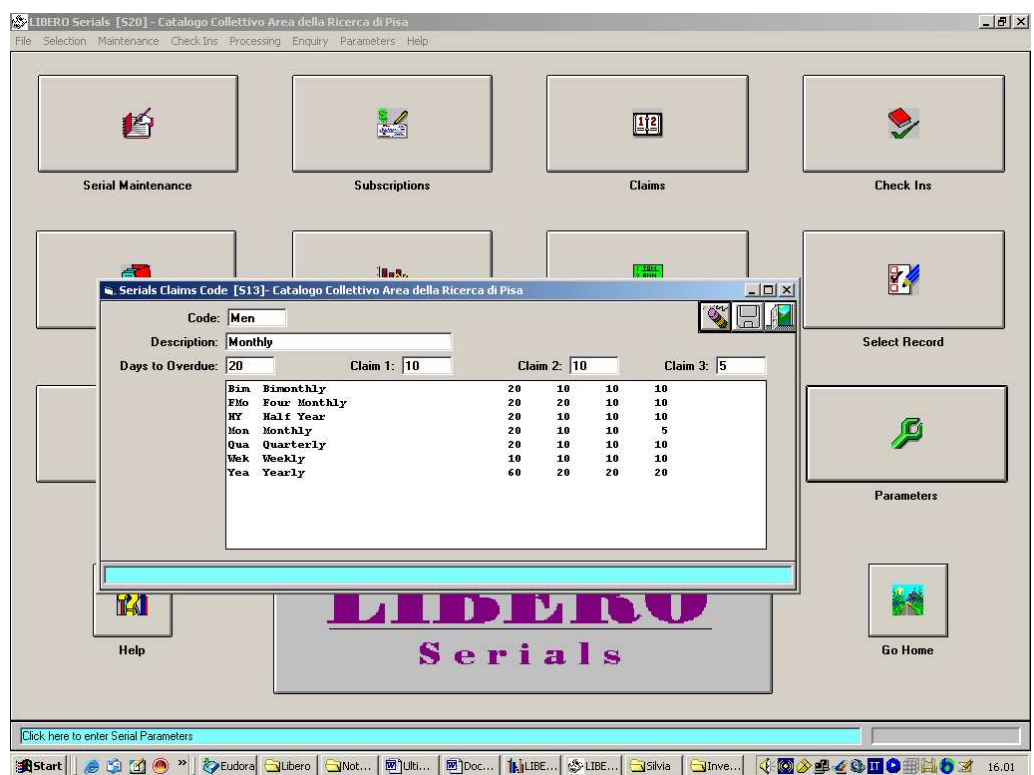

**Fig. 14 Serials Claim Codes**

Gli altri campi previsti dalla maschera Serial Maintenance:

- Expiry Date: determina se un periodico è da considerarsi "corrente" e quindi visualizzabile dall'opzione Journal Search di WebOpac oppure "non corrente" e quindi non visualizzabile a partire dalla data che vi viene inserita.
- Continues: titolo precedente del periodico
- Cont.By: titolo successivo del periodico
- Deletion Code: codice di eliminazione da editare nel caso in cui si voglia procedere ad una cancellazione (definito a livello di parametri – Modulo Parameters)
- Requisition Group and Requisitioned Item RSN: questi campi sono utilizzabili per richiamare un gruppo di record che siano stati selezionati dall'opzione Requisitions from other Databases prevista dal menu Selection o dall'icona Select Record (Fig. 15). Questa funzione consente di effettuare una ricerca su uno dei database visualizzabili dalla casella a discesa Database, assegnare ad essi un codice di gruppo nella casella Group Code e di salvarli come insieme, importabile successivamente da Requisition Group.

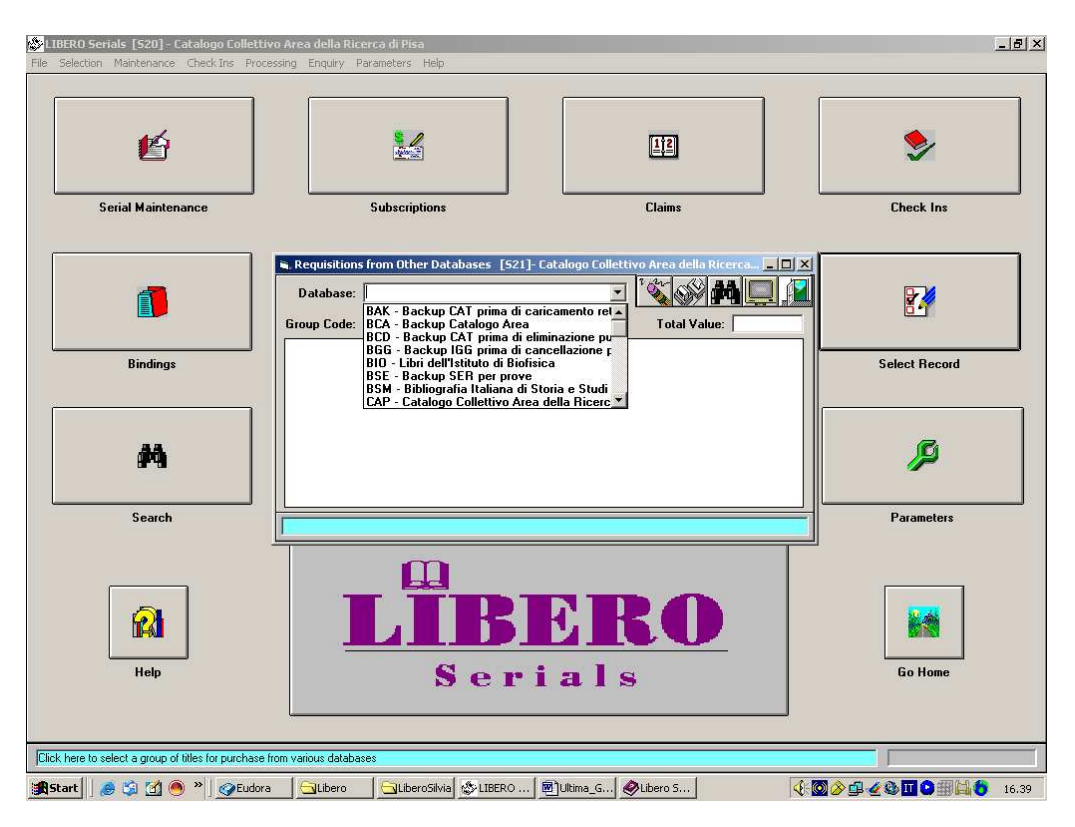

**Fig.15 Requisitions from Other Databases**

- Filing Indicator: visualizza il numero di caratteri del titolo che devono essere ignorati ai fini dell'ordinamento e dell'indicizzazione (es. 4 per "The "). Nell'esempio di Fig.8 il campo è vuoto perché il titolo del periodico non presenta caratteri di inizio che debbano essere ignorati.
- Bind Group: se per i fascicoli del periodico è prevista la rilegatura, è necessario inserire in questo campo un codice che ne identifichi il gruppo.

# **2.2 Subscription**

La fase successiva è quella della creazione della Subscription attraverso la quale è possibile gestire l'abbonamento di uno o di più anni e che contiene tutte le informazioni necessarie alla creazione di una sorta di scheda virtuale (fac-simile di una scheda cartacea). Ogni Subscription deve **sempre avere un ordine di riferimento.** L'ordine può essere effettuato prima o durante la creazione di una Subscription mediante l'opzione Order, che ci consente di spostarci nell'interfaccia di gestione del Modulo Ordini; se effettuato prima sarà sufficiente richiamare il numero d'ordine corrispondente e "collegarlo" alla Subscription attraverso il salvataggio.

Dal modulo Serial Maintenance si sceglie l'opzione Subscription **che consente di accedere alla** maschera Subscription Maintenance [S10] (Fig.16).

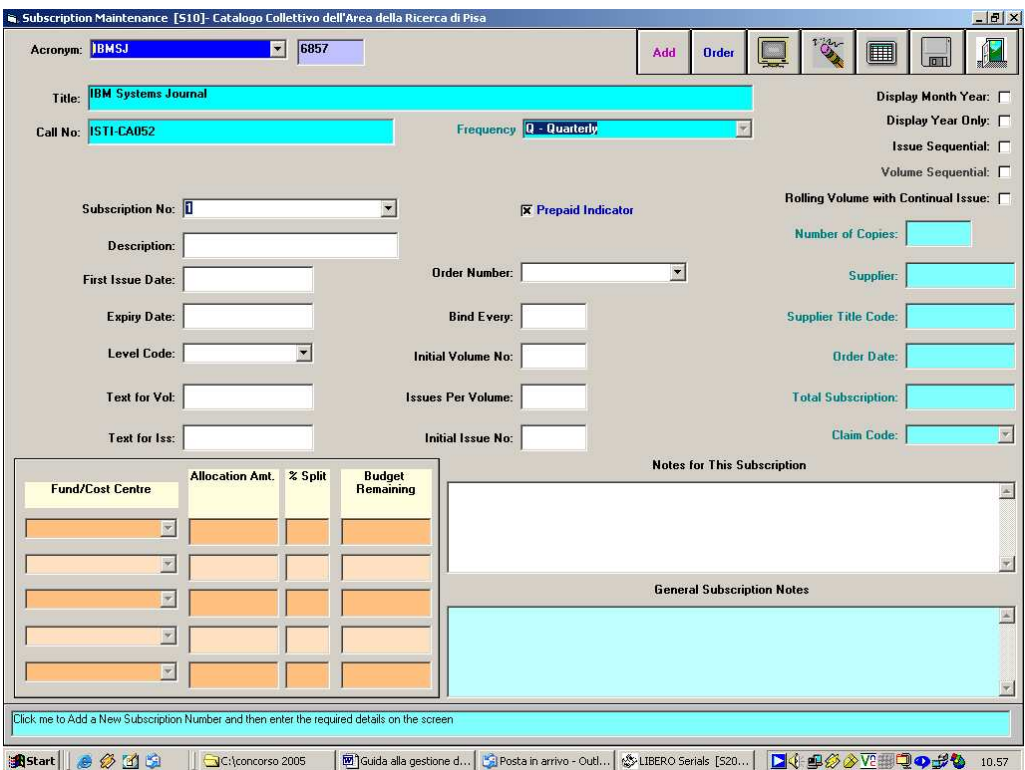

#### **Fig.16 Subscription maintenance**

Il primo passo da compiere è quello di assegnare un numero di Subscription, utilizzando il pulsante **ADD** dopodiché sarà possibile completare le informazioni relative all'abbonamento e salvare i dati. L'operazione completata è visualizzabile nell'esempio seguente (Fig.17) dove compaiono:

- le date di inizio e fine dell'abbonamento: **(First issue date) e (Expiry date)**
- il numero di fascicoli previsti per ogni rilegatura **(Bind Every)**
- il numero del volume iniziale **(Initial Volume No)**
- il numero di fascicoli per volume **(Issues per Volume)**
- il primo numero del fascicolo **(Initial issue No)**
- il campo **Level code** non è obbligatorio, può essere usato se si intende assegnare una descrizione standard ai fascicoli in arrivo. In questo caso è necessario definire il numero di Livello e la descrizione corrispondente dall'opzione Serials Parameters.

Spuntando le caselle a destra della figura 17 è possibile selezionare cosa si intende visualizzare dal display all'interno della scheda che andremo a generare successivamente (Display Month Year, Display Year Only etc..)

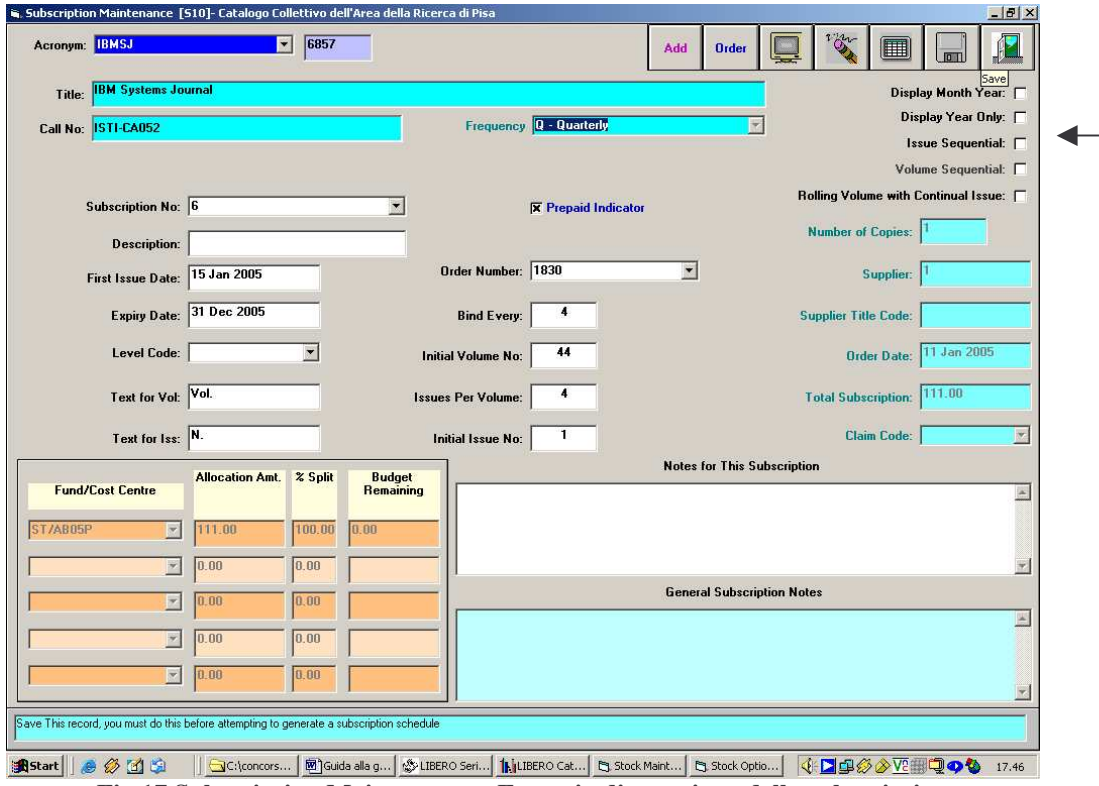

**Fig.17 Subscription Maintenance - Esempio di creazione della subscription**

La scheda si genera attraverso il tasto Generate Schedule **come** mostra la Fig.18

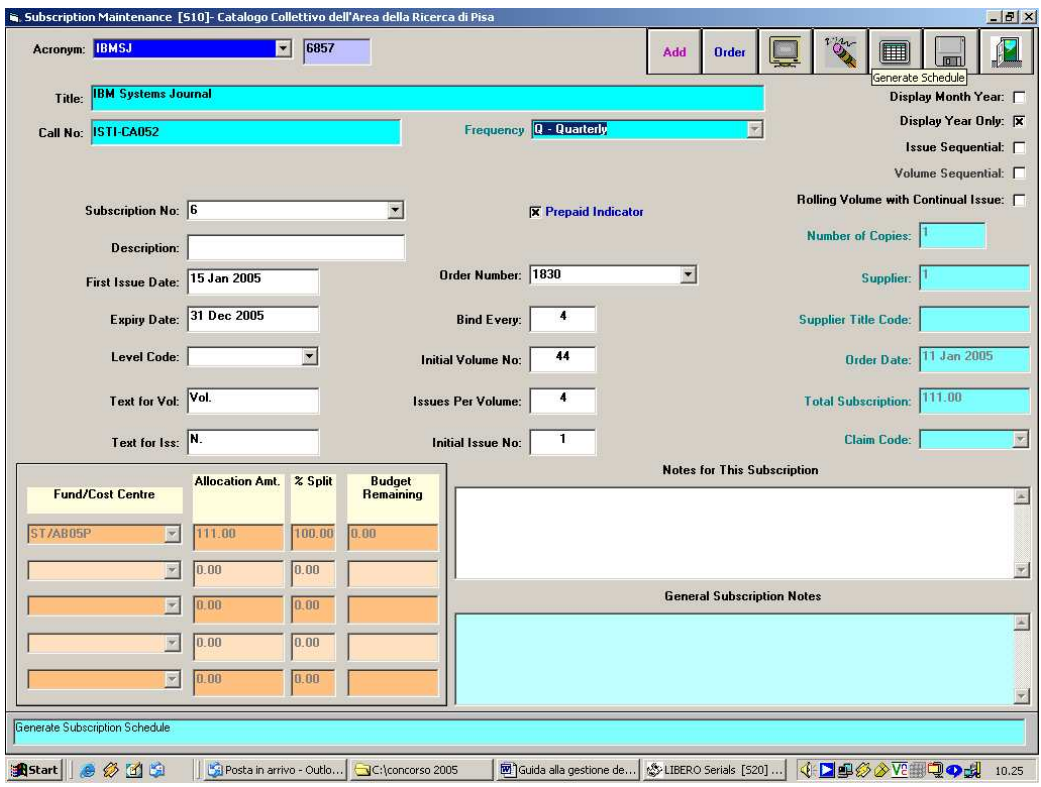

**Fig. 18 Subscription Maintenance**

A questo punto è necessario tornare nel modulo principale dei Serials e selezionare il tasto Claims per controllare la scheda che è stata generata e in cui, richiamando dalla casella a discesa la Subscription che abbiamo creato in precedenza, apparirà la situazione relativa all'uscita dei fascicoli (Fig.19). Il contenuto della scheda può essere modificato dall'utente bibliotecario, qualora ci troviamo di fronte ad una periodicità particolare e/o si presenti la necessità di apportare cambiamenti ai volumi, ai fascicoli o alle date.

| 6857         |                     | <b>IBM Systems Journal</b> |                        |                                  |                            |                |                            |               |             | Town                            | 闪      | $\sqrt{2}$        |                      |
|--------------|---------------------|----------------------------|------------------------|----------------------------------|----------------------------|----------------|----------------------------|---------------|-------------|---------------------------------|--------|-------------------|----------------------|
|              |                     | <b>Subscription Number</b> |                        |                                  | <b>Supplier Code</b>       |                | <b>Supplier Title Code</b> |               |             | <b>Total Subscription Amt</b>   |        |                   |                      |
| 6            |                     |                            | $\boxed{\blacksquare}$ |                                  | Ŧ                          |                |                            |               |             |                                 | 111.00 |                   |                      |
|              | <b>Volume Refer</b> |                            | Date Rec'd             |                                  | Date Due                   | <b>Overdue</b> |                            |               |             | <b>Issue Reference</b>          |        |                   |                      |
| 44/3         |                     |                            |                        |                                  | <b>15 Jul 2005</b>         |                |                            | Vol. 44 N. 3  |             |                                 |        |                   |                      |
|              | <b>Copies</b>       |                            | <b>1st Claim</b>       |                                  | 2nd Claim                  | 3rd Claim      |                            | <b>Status</b> | <b>Bind</b> |                                 |        | <b>Claim Code</b> |                      |
|              |                     |                            |                        |                                  |                            |                |                            |               | 1.3         | Tri                             |        |                   | $\Box$               |
|              | Volume   Date Rec'd | Date Due                   | <b>Overdue</b>         |                                  | <b>Cop</b> Issue Reference | 1st Claim      | 2nd Claim                  |               |             | 3rd Claim Statt Bind Claim Code |        |                   | $\blacktriangle$     |
| 44/1         |                     | 15 Jan 2005                |                        | 1 Vol. 44 N. 1                   |                            |                |                            |               |             | $1.1$ Tri                       |        |                   |                      |
| 44/2         |                     | 15 Apr 2005                |                        | 1 Vol. 44 N. 2                   |                            |                |                            |               |             | $1.2$ Tri                       |        |                   |                      |
| 44/3<br>44/4 |                     | 15 Jul 2005<br>15 Oct 2005 |                        | 1 Vol. 44 N. 3<br>1 Vol. 44 N. 4 |                            |                |                            |               |             | $1.3$ Tri<br>$1.4$ Tri          |        |                   |                      |
|              |                     |                            |                        |                                  |                            |                |                            |               |             |                                 |        |                   |                      |
|              |                     |                            |                        |                                  |                            |                |                            |               |             |                                 |        |                   |                      |
|              |                     |                            |                        |                                  |                            |                |                            |               |             |                                 |        |                   |                      |
|              |                     |                            |                        |                                  |                            |                |                            |               |             |                                 |        |                   |                      |
|              |                     |                            |                        |                                  |                            |                |                            |               |             |                                 |        |                   |                      |
|              |                     |                            |                        |                                  |                            |                |                            |               |             |                                 |        |                   |                      |
|              |                     |                            |                        |                                  |                            |                |                            |               |             |                                 |        |                   |                      |
|              |                     |                            |                        |                                  |                            |                |                            |               |             |                                 |        |                   |                      |
|              |                     |                            |                        |                                  |                            |                |                            |               |             |                                 |        |                   |                      |
|              |                     |                            |                        |                                  |                            |                |                            |               |             |                                 |        |                   |                      |
|              |                     |                            |                        |                                  |                            |                |                            |               |             |                                 |        |                   |                      |
|              |                     |                            |                        |                                  |                            |                |                            |               |             |                                 |        |                   |                      |
|              |                     |                            |                        |                                  |                            |                |                            |               |             |                                 |        |                   |                      |
|              |                     |                            |                        |                                  |                            |                |                            |               |             |                                 |        |                   |                      |
|              |                     |                            |                        |                                  |                            |                |                            |               |             |                                 |        |                   | $\blacktriangledown$ |
|              |                     |                            |                        |                                  |                            |                |                            |               |             |                                 |        |                   |                      |
|              |                     |                            |                        |                                  |                            |                |                            |               |             |                                 |        |                   |                      |

**Fig. 19 Claims Schedule**

# **2.3 Serials Check In**

Tornando al modulo principale dei Serials, dal tasto Check Ins è possibile selezionare l'opzione Received Ordered Titles  $\triangleright$  (Fig. 20) che rinvia al modulo Serials Ceck In [S11] nel quale è possibile effettuare la registrazione dei fascicoli pervenuti alla biblioteca.

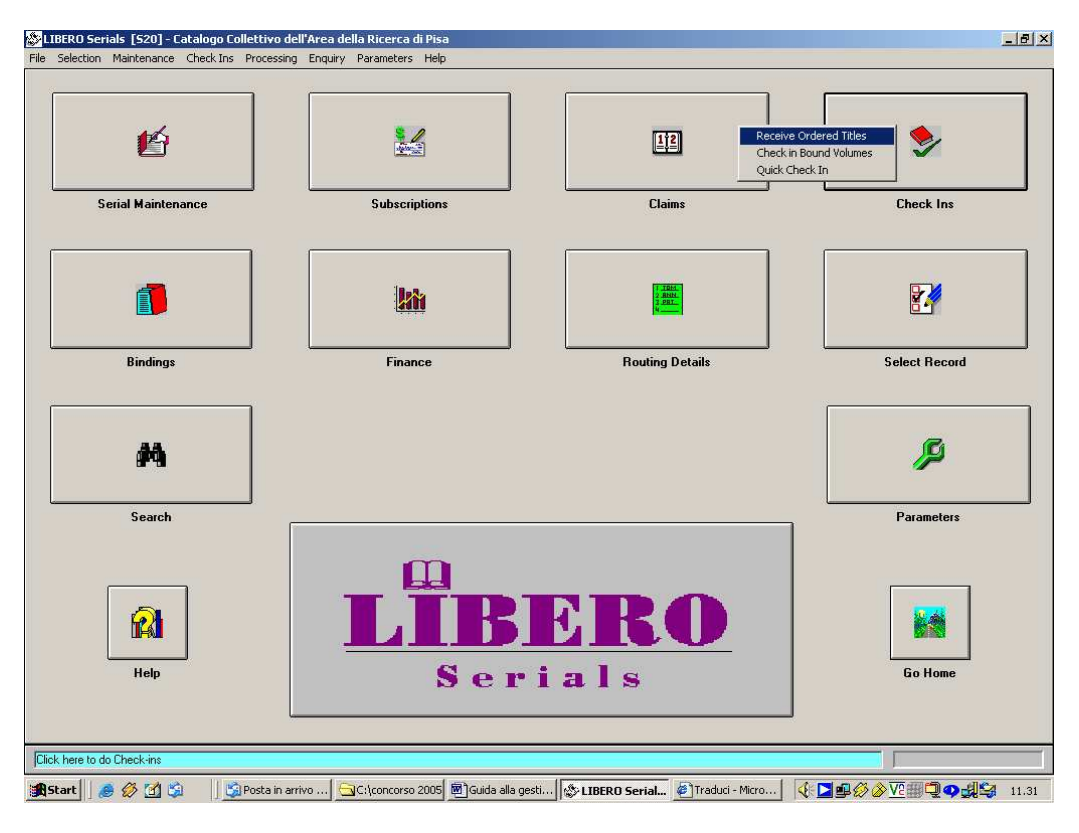

**Fig. 20 LIBERO Serials**

Dalla casella a discesa è necessario richiamare la Subscription, selezionare i dati relativi al fascicolo arrivato, digitare il pulsante Barcode **New Barcode** per assegnare il codice identificativo della copia fisica e il pulsante Salva  $\Box$  come mostra la figura seguente (Fig.21).

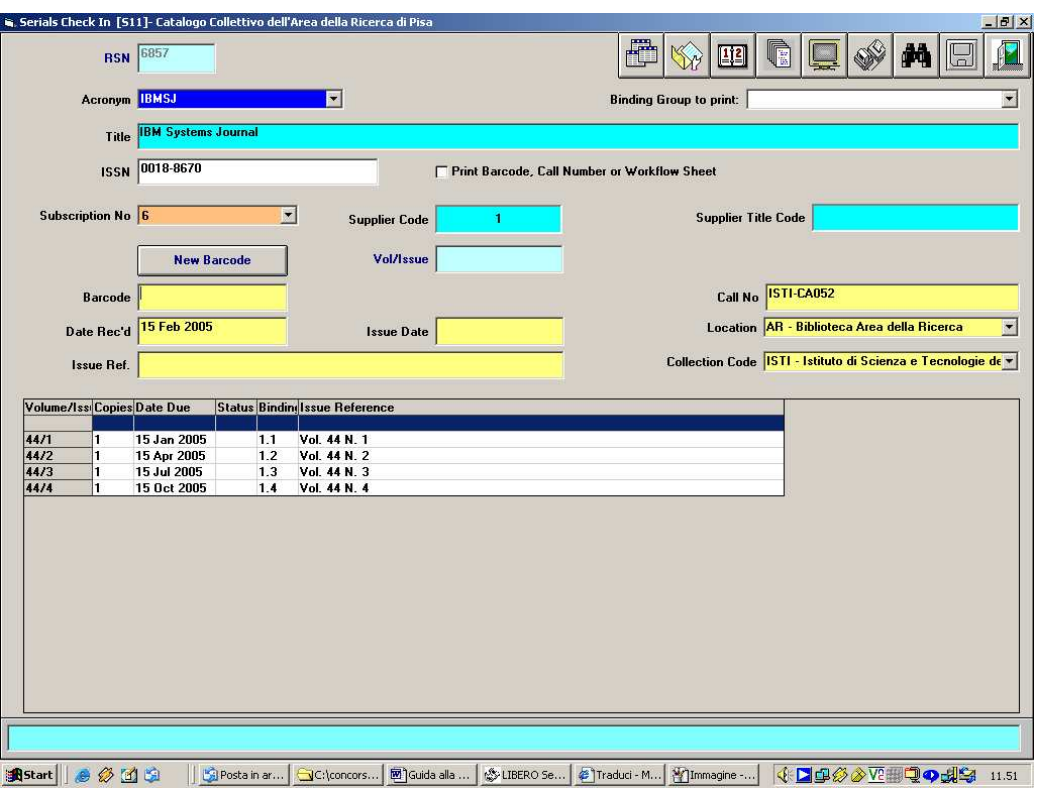

**Fig. 21 Serials Check In**

Dopo la registrazione, dalla maschera Serials Check In, scomparirà la visualizzazione del fascicolo che apparirà successivamente nell'interfaccia Claims Schedale [S17] a cui si accede cliccando sul pulsante Claims (Fig.22).

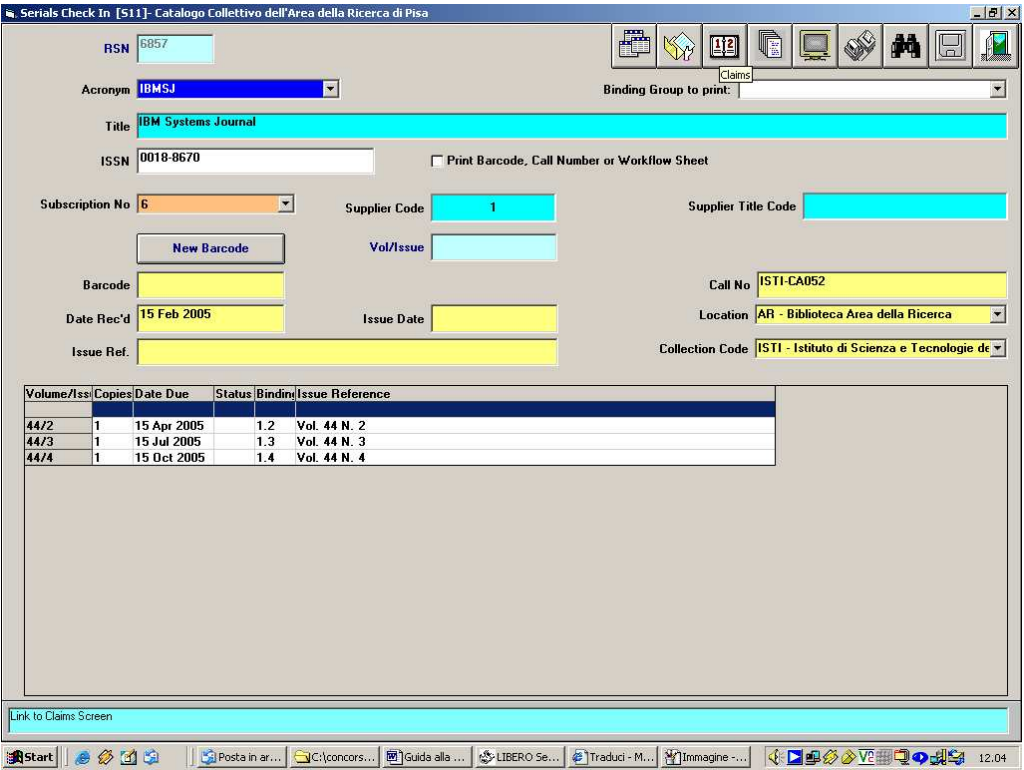

**Fig. 22 Serials Check In**

| 6857         |                     | <b>IBM Systems Journal</b>   |                  |                                  |                  |                            |               |                                 | T Car<br>菛                    | $\mathbf R$<br>$\overline{D}$ |
|--------------|---------------------|------------------------------|------------------|----------------------------------|------------------|----------------------------|---------------|---------------------------------|-------------------------------|-------------------------------|
|              |                     | <b>Subscription Number</b>   |                  | <b>Supplier Code</b>             |                  | <b>Supplier Title Code</b> |               |                                 | <b>Total Subscription Amt</b> |                               |
| 6            |                     |                              | $\mathbf{E}$     | 1                                |                  |                            |               |                                 | 111.00                        |                               |
|              | <b>Volume Refer</b> |                              | Date Rec'd       | Date Due                         | <b>Overdue</b>   |                            |               |                                 | <b>Issue Reference</b>        |                               |
|              | <b>Copies</b>       |                              | <b>1st Claim</b> | 2nd Claim                        | <b>3rd Claim</b> |                            | <b>Status</b> | <b>Bind</b>                     |                               | <b>Claim Code</b>             |
|              |                     |                              |                  |                                  |                  |                            |               |                                 |                               |                               |
|              | Volume   Date Rec'd | Date Due                     | <b>Overdue</b>   | Cop Issue Reference              | 1st Claim        | 2nd Claim                  |               | 3rd Claim Statu Bind Claim Code |                               |                               |
|              |                     | 44/1 15 Feb 2005 15 Jan 2005 |                  | 1 Vol. 44 N. 1                   |                  |                            |               | 1.1                             |                               |                               |
| 44/2         |                     | 15 Apr 2005                  |                  | 1 Vol. 44 N. 2                   |                  |                            |               | 1.2                             |                               |                               |
| 44/3<br>44/4 |                     | 15 Jul 2005<br>15 Oct 2005   |                  | 1 Vol. 44 N. 3<br>1 Vol. 44 N. 4 |                  |                            |               | 1.3<br>1.4                      |                               |                               |
|              |                     |                              |                  |                                  |                  |                            |               |                                 |                               |                               |
|              |                     |                              |                  |                                  |                  |                            |               |                                 |                               |                               |
|              |                     |                              |                  |                                  |                  |                            |               |                                 |                               |                               |
|              |                     |                              |                  |                                  |                  |                            |               |                                 |                               |                               |

**Fig. 23 Claims schedule**

Da questa maschera, come abbiamo accennato in precedenza, è possibile visualizzare accanto alla data presunta di arrivo del fascicolo (Date Due), la data in cui è stato ricevuto (Date Rec'D). In questo modo è sempre possibile controllare gli arrivi e provvedere ad eventuali reclami al fornitore.

### **2.4 Claims**

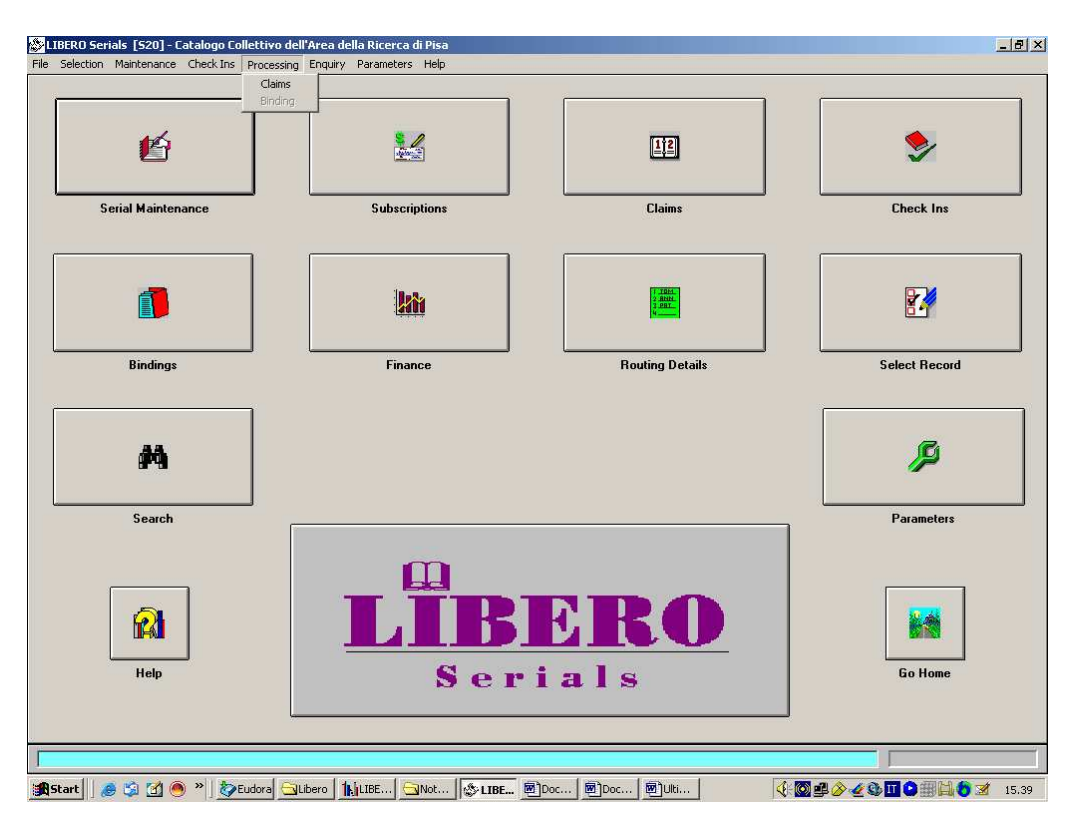

**Fig. 24 Processing - Claims**

La procedura di controllo degli arrivi e di segnalazione di eventuali ritardi, si effettua dal menu Processing. Cliccando su Claims, si apre la maschera Claims Selection Process [S4] (Fig.24-25). Si avvia premendo il tasto  $\mathbf{E}$  ed esamina tutti gli RSN (identificativo di un record) relativi ai periodici (il bibliotecario li vede scorrere nella casella bianca della figura), restituendo il risultato visibile dalla tabella di Claim Notices [S5] che è possibile aprire dall'opzione Claim Notice Maintenance del menu Maintenance (Fig.26).

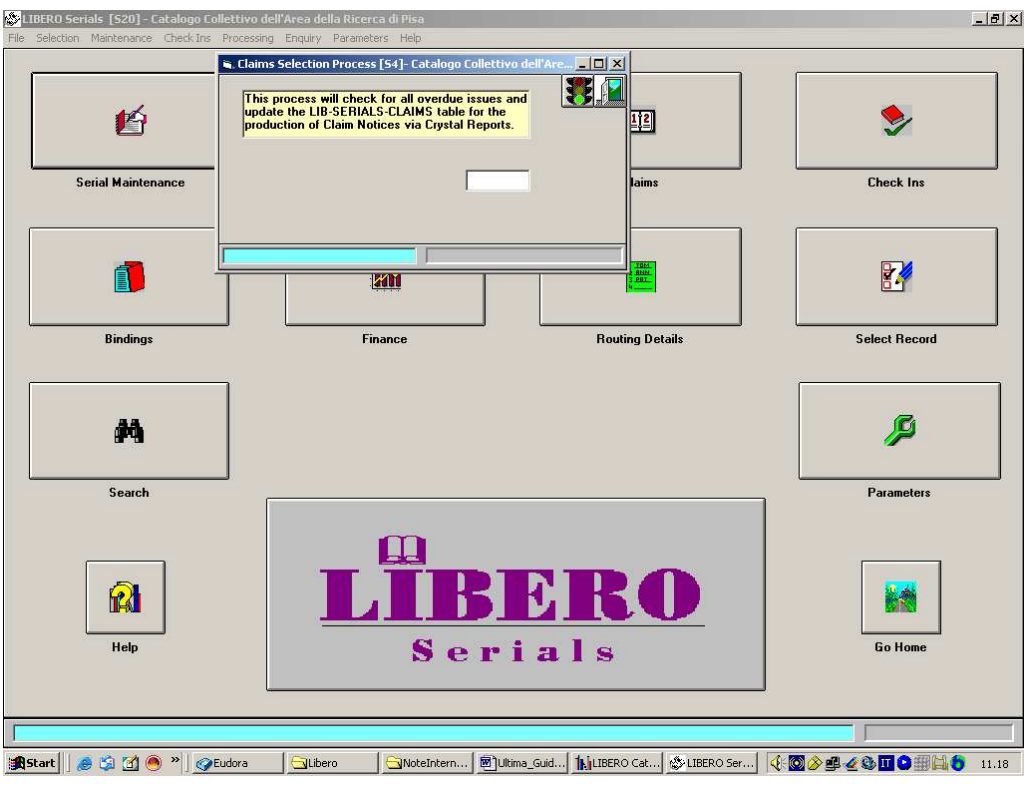

**Fig. 25 Claims Selection process**

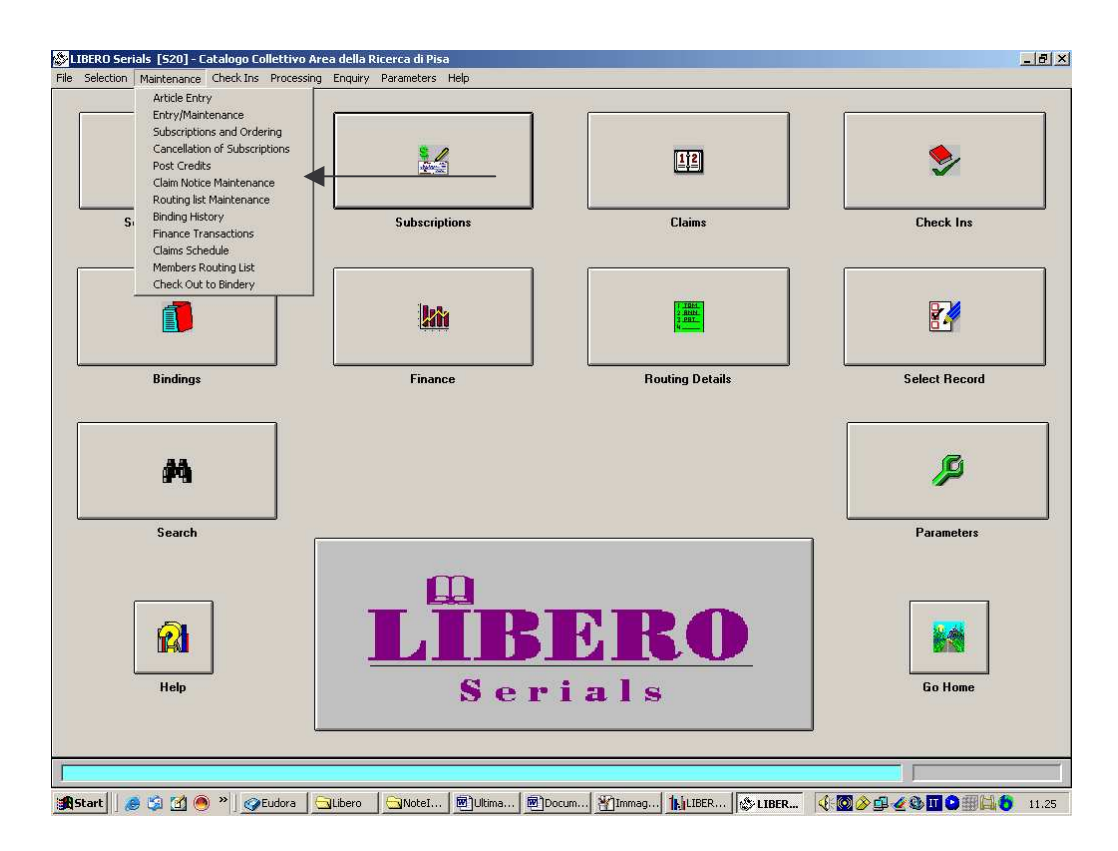

**Fig. 26 Claim Notice Maintenance**

|                 |                 | $\vert$                                                                                                    |          |                      |                                |                        |              | ran | Æ                 | 回 |  |
|-----------------|-----------------|----------------------------------------------------------------------------------------------------|----------|----------------------|--------------------------------|------------------------|--------------|-----|-------------------|---|--|
|                 | <b>Supplier</b> | Order                                                                                                    |          | Volume               |                                |                        | <i>issue</i> |     | <b>Claim Code</b> |   |  |
| <b>Supplier</b> | <b>Order</b>    | Title                                                                                                    | Vol      |                      |                                | <b>Issue Claim RSN</b> |              |     |                   |   |  |
|                 |                 |                                                                                                    |          |                      |                                |                        |              |     |                   |   |  |
|                 | 1519<br>1519    | AAAI National Conference on Artificial Intelligenc                                                              | 19       | $\bf{0}$<br>$\bf{0}$ | $\bf{0}$                       | 6223<br>6223           |              |     |                   |   |  |
|                 | 1519            | <b>AAAI National Conference on Artificial Intelligenc</b><br>AAAI National Conference on Artificial Intelligenc | 19<br>19 | $\bf{0}$             | $\mathbf{1}$<br>$\overline{2}$ | 6223                   |              |     |                   |   |  |
|                 | 1519            | AAAI National Conference on Artificial Intelligenc                                                              | 19       | $\bf{0}$             | $\overline{\mathbf{3}}$        | 6223                   |              |     |                   |   |  |
|                 | 1682            | <b>ACM Transactions on Computer Systems</b>                                                                     | 20       | $\mathbf{1}$         | $\bf{0}$                       | 6240                   |              |     |                   |   |  |
|                 | 1682            | <b>ACM Transactions on Computer Systems</b>                                                                     | 20       | $\mathbf{1}$         | $\mathbf{1}$                   | 6240                   |              |     |                   |   |  |
|                 | 1682            | <b>ACM Transactions on Computer Systems</b>                                                                     | 20       | $\mathbf{1}$         | $\overline{2}$                 | 6240                   |              |     |                   |   |  |
|                 | 1682            | <b>ACM Transactions on Computer Systems</b>                                                                     | 20       | $\mathbf{1}$         | 3                              | 6240                   |              |     |                   |   |  |
|                 | 1682            | <b>ACM Transactions on Computer Systems</b>                                                                     | 20       | $\overline{2}$       | $\bf{0}$                       | 6240                   |              |     |                   |   |  |
|                 | 1682            | <b>ACM Transactions on Computer Systems</b>                                                                     | 20       | $\overline{2}$       | Ħ.                             | 6240                   |              |     |                   |   |  |
|                 | 1682            | <b>ACM Transactions on Computer Systems</b>                                                                     | 20       | $\overline{2}$       | $\overline{2}$                 | 6240                   |              |     |                   |   |  |
|                 | 1682            | <b>ACM Transactions on Computer Systems</b>                                                                     | 20       | 3                    | $\bf{0}$                       | 6240                   |              |     |                   |   |  |
|                 | 1682            | <b>ACM Transactions on Computer Systems</b>                                                                     | 20       | $\overline{4}$       | $\bf{0}$                       | 6240                   |              |     |                   |   |  |
|                 | 1205            | Acta Applicandae Mathematicae : An international s                                                              | 75       | $\mathbf{1}$         | $\mathbf{u}$                   | 6251                   |              |     |                   |   |  |
|                 | 1205            | Acta Applicandae Mathematicae : An international s                                                              | 75       | $\overline{2}$       | $\bf{0}$                       | 6251                   |              |     |                   |   |  |
|                 | 1205            | Acta Applicandae Mathematicae : An international s                                                              | 75       | 3                    | $\mathbf{0}$                   | 6251                   |              |     |                   |   |  |
|                 | 1142            | <b>Acta Informatica</b>                                                                                         | 39       | 6                    | $\mathbf{0}$                   | 6256                   |              |     |                   |   |  |
|                 | 1142            | <b>Acta Informatica</b>                                                                                         | 39       | $\overline{7}$       | $\bf{0}$                       | 6256                   |              |     |                   |   |  |
|                 | 1142            | Acta Informatica                                                                                                | 39       | 8                    | $\mathbf{0}$                   | 6256                   |              |     |                   |   |  |
|                 | 1142            | Acta Informatica                                                                                                | 39       | 9                    | $\bf{0}$                       | 6256                   |              |     |                   |   |  |
|                 | 1458            | Ambiente e sicurezza sul lavoro                                                                                 | 19       | 12                   | $\bf{0}$                       | 6297                   |              |     |                   |   |  |
|                 | 1458            | Ambiente e sicurezza sul lavoro                                                                                 | 19       | 12                   | $\mathbf{1}$                   | 6297                   |              |     |                   |   |  |
|                 | 1458            | Ambiente e sicurezza sul lavoro                                                                                 | 19       | 12                   | $\overline{2}$                 | 6297                   |              |     |                   |   |  |
|                 | 1458            | Ambiente e sicurezza sul lavoro                                                                                 | 19       | 12                   | $\overline{\mathbf{3}}$        | 6297                   |              |     |                   |   |  |
|                 | 1543            | <b>Annual ACM-SIAM Symposium on Discrete Algorithms</b>                                                         | 14       | $\bf{0}$             | $\bf{0}$                       | 6348                   |              |     |                   |   |  |
|                 | 1543            | <b>Annual ACM-SIAM Symposium on Discrete Algorithms</b>                                                         | 14       | $\bf{0}$             | $\mathbf{1}$                   | 6348                   |              |     |                   |   |  |
|                 | 1543            | Annual ACM-SIAM Symposium on Discrete Algorithms                                                                | 14       | $\bf{0}$             | $\overline{2}$                 | 6348                   |              |     |                   |   |  |
|                 | 1543            | Annual ACM-SIAM Symposium on Discrete Algorithms                                                                | 14       | $\bf{0}$             | 3<br>и                         | 6348                   |              |     |                   |   |  |
|                 | 1177            | Annual Review of Information Science and Technolog                                                              | 2002 0   |                      |                                | 6361                   |              |     |                   |   |  |

**Fig. 27 Claim Notices**

Come è visibile in figura 27, selezionando il codice del fornitore al quale devono essere richiesti i fascicoli, compare l'elenco di tutti i numeri in ritardo, composto da Codice Fornitore, Numero di Ordine, Titolo, Volume, Fascicolo, Numero del sollecito, RSN. I codici di sollecito (Claims), ricordiamo, sono parametrizzabili dall'opzione Serials Claims Code (Fig. 14). La tabella può essere cancellata per intero mediante l'uso del pulsante <sup>polit</sup>ioppure è possibile cancellare soltanto alcune linee usando il tasto  $\mathbb{R}$  e salvando la modifica.

| Stock Options #73- Catalogo Collettivo dell'Area della Ricerca di Pisa |                    |                      |                                |                       |                                                           |                      |                    |  |                           | $-0x$                              |
|------------------------------------------------------------------------|--------------------|----------------------|--------------------------------|-----------------------|-----------------------------------------------------------|----------------------|--------------------|--|---------------------------|------------------------------------|
| RSN: 6857                                                              |                    |                      | IBM Systems Journal ISTI-CA052 |                       |                                                           |                      |                    |  |                           |                                    |
| Notes   Orders   Edit History  <br>Items                               |                    |                      |                                |                       | Keywords   Subjects   Authors   Titles   Defaults   Links |                      |                    |  |                           |                                    |
| <b>Barcode Number</b>                                                  |                    |                      | Location                       | Col.                  | <b>Budget</b>                                             | Acq. Type            |                    |  |                           | Fund Allocation Split              |
| E<br>F<br>$\blacksquare$<br>E<br>$\blacktriangledown$<br>×             |                    |                      |                                |                       |                                                           |                      |                    |  |                           |                                    |
|                                                                        | <b>Call Number</b> |                      |                                | <b>Date Acquired</b>  | Value                                                     | <b>Supplier Code</b> | <u>the</u>         |  |                           | ⊻                                  |
|                                                                        |                    |                      |                                |                       |                                                           |                      |                    |  | F                         |                                    |
| <b>New Barcode</b>                                                     |                    | <b>Take Delivery</b> |                                | <b>Invoice Number</b> | <b>Order Number</b>                                       | Flag                 | <b>Delete Code</b> |  |                           | z                                  |
| <b>Change Barcode</b>                                                  |                    |                      |                                |                       | $\blacksquare$                                            | F.                   |                    |  |                           | $\blacksquare$                     |
|                                                                        |                    |                      |                                |                       |                                                           |                      |                    |  |                           |                                    |
| <b>Maintenance</b>                                                     | ے                  |                      | TO <sub>1</sub>                | Order                 | <b>BOP</b>                                                |                      |                    |  |                           |                                    |
| Item/Order                                                             | $Br$ $0w$          |                      | Col.   Call Number             |                       | <b>Issue Reference</b>                                    |                      |                    |  | Fun   Flag   Out   Status |                                    |
| 10013768                                                               | AR ISTI            |                      | ISTI ISTI-CA052                |                       | V. 42 N. 1, March 2003                                    |                      |                    |  |                           | <b>In Stock</b>                    |
| 10020767                                                               | AR ISTI            |                      | ISTI ISTI-CA052                |                       | V. 42 N. 3. September 2003                                |                      |                    |  |                           | <b>In Stock</b>                    |
| 10020902                                                               | AR ISTI            | <b>ISTI</b>          |                                |                       | V. 42 N. 4, December 2003                                 |                      |                    |  |                           | In Stock                           |
| 10003454                                                               | AR ISTI            |                      | ISTI ISTI-CA052                |                       | Vol. 40 - 2001                                            |                      |                    |  | c                         | *, In Stock                        |
| 10010855                                                               | AR ISTI            | <b>ISTI</b>          |                                |                       | Vol. 41 - 2002                                            |                      |                    |  | c                         | *, In Stock                        |
| 10020899                                                               | AR ISTI            |                      | ISTI ISTI-CA052                |                       | Vol. 43 N. 1. March 2004                                  |                      |                    |  | R                         | *, Ready for Binding               |
| 10021085                                                               | AR ISTI            |                      | ISTI ISTI-CA052                |                       | Vol. 43 N. 2. June 2004                                   |                      |                    |  | $\mathbf{R}$              | *, Ready for Binding               |
| 10021315                                                               | AR ISTI            |                      | ISTI ISTI-CA052                |                       | Vol. 43 N. 3, September 2004                              |                      |                    |  | R                         | *, Ready for Binding               |
| 10021428                                                               | AR ISTI            | <b>ISTI</b>          |                                |                       | Vol. 43 N. 4, December 2004                               |                      |                    |  | B                         | *, Ready for Binding               |
| 10021432                                                               | AR ISTI            |                      | ISTI ISTI-CA052                |                       | Vol. 44 N. 1                                              |                      |                    |  |                           | <b>In Stock</b><br><b>In Stock</b> |
| 10002906<br>10002907                                                   | IFC IFC<br>ILC ILC |                      | IFC IFC-H8<br>ILC ILC-Riv. 147 |                       |                                                           |                      |                    |  | N<br>N                    | <b>In Stock</b>                    |
| 10001383                                                               | IST ISTI           |                      | ISTI ISTI-CA052                |                       | Vol. 39 - 2000                                            |                      |                    |  | C                         | *. In Stock                        |
|                                                                        |                    |                      |                                |                       |                                                           |                      |                    |  |                           |                                    |
| $\left  \cdot \right $                                                 |                    |                      |                                |                       |                                                           |                      |                    |  |                           | $\blacktriangleright$              |
| Start<br>300                                                           | $\gg$              | Ceud                 | ILibero Milot                  | <b>図)Ulti</b>         | 图 Doc<br>Silvia<br><b>E</b> llny                          | MIm<br>$\parallel$   |                    |  |                           | 40004000006<br>16.25               |

**Fig. 28 Stock Options - Items**

Il Check-In corrisponde, come tipo di procedura, alla presa in carico di un libro, che viene effettuata dalla maschera di Stock Options [#73] (Fig.28), perché attesta il possesso fisico di un documento e gli attribuisce un codice identificativo: il Barcode. I risultati del check-in di un periodico sono infatti visibili dall'opzione Item della maschera stessa.

### **2.5 Bindings**

Nel paragrafo 2.1 abbiamo accennato all'uso di un codice per la rilegatura (Bind Group) da assegnare al periodico nella maschera Serials Maintenance (Fig. 8), qualora la biblioteca sia solita rilegare i volumi. Questo codice è una sorta di "flag" che viene assegnato dal sistema ad ogni gruppo di fascicoli che risultino completi per essere inviati alla rilegatura. Le informazioni che consentono al sistema di capire quando un set di fascicoli è pronto, sono assegnate dal bibliotecario al momento della creazione della Subscription e possono essere modificate successivamente, qualora si presenti la necessità (Fig. 29).

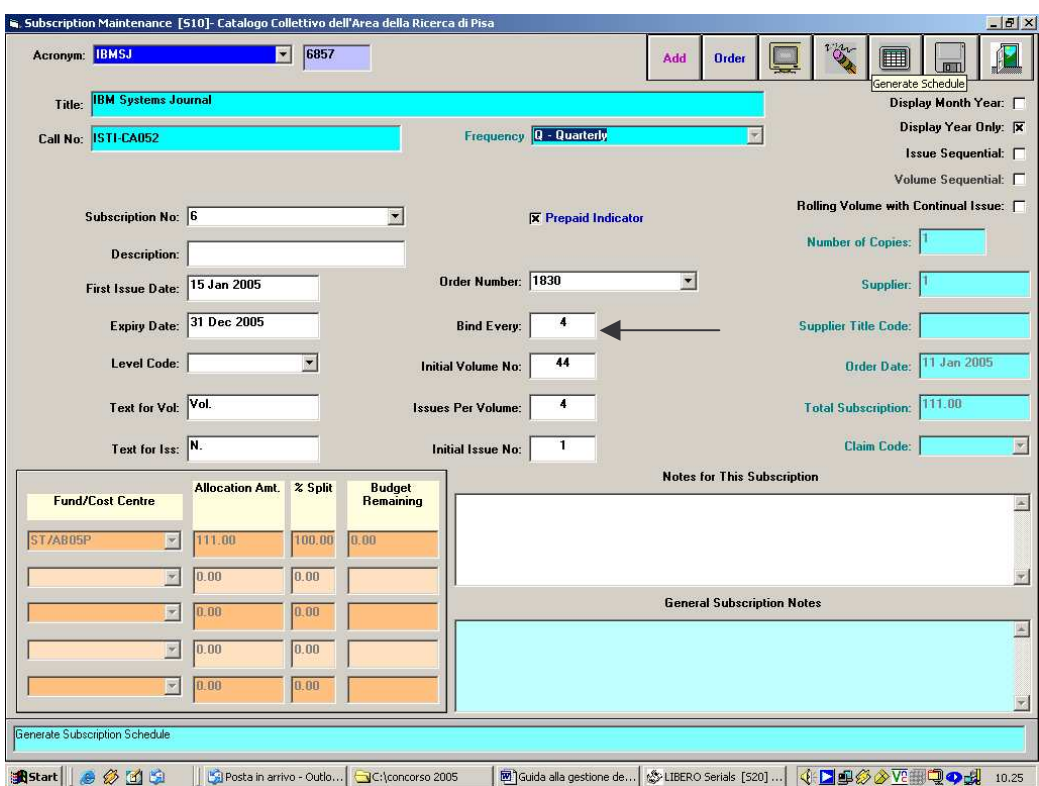

**Fig. 29 Subscription Maintenance**

In questo caso, ogni volume è composto da quattro fascicoli e l'indicazione che è stata fornita ai fini della rilegatura è sempre di quattro fascicoli (Bind Every). Questo fa sì che quando viene effettuato il check-in dell'ultimo fascicolo di quella Subscription, il sistema invii, automaticamente, il messaggio di conferma che il volume è pronto per la rilegatura.

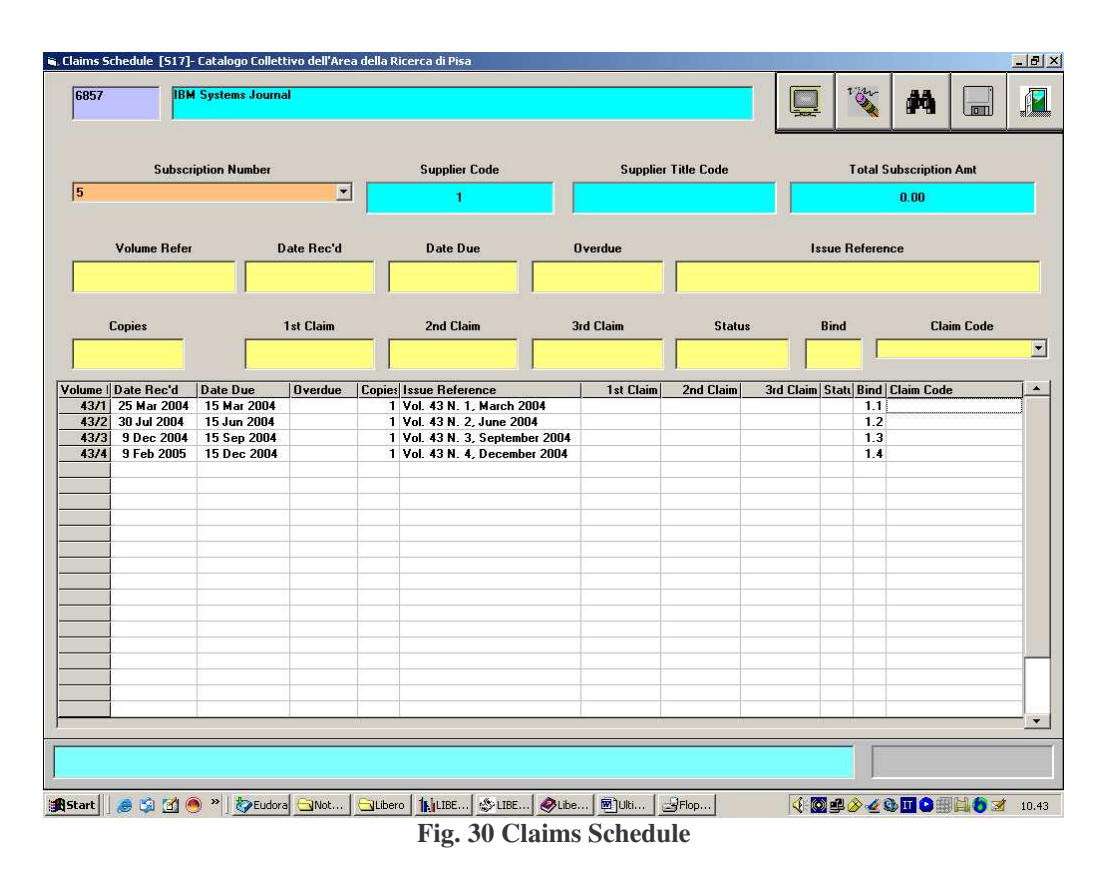

La figura 30 mostra l'esempio di un volume completo. Il sistema assegna, all'arrivo di ogni fascicolo, un numero di rilegatura corrispondente, visibile nella colonna Bind (1.1–1.2…). In questo caso il numero di Subscription è il 5 ed è a questo numero che è necessario fare riferimento per completare la procedura di rilegatura dalla maschera Binding Check In [S8] (Fig. 31).

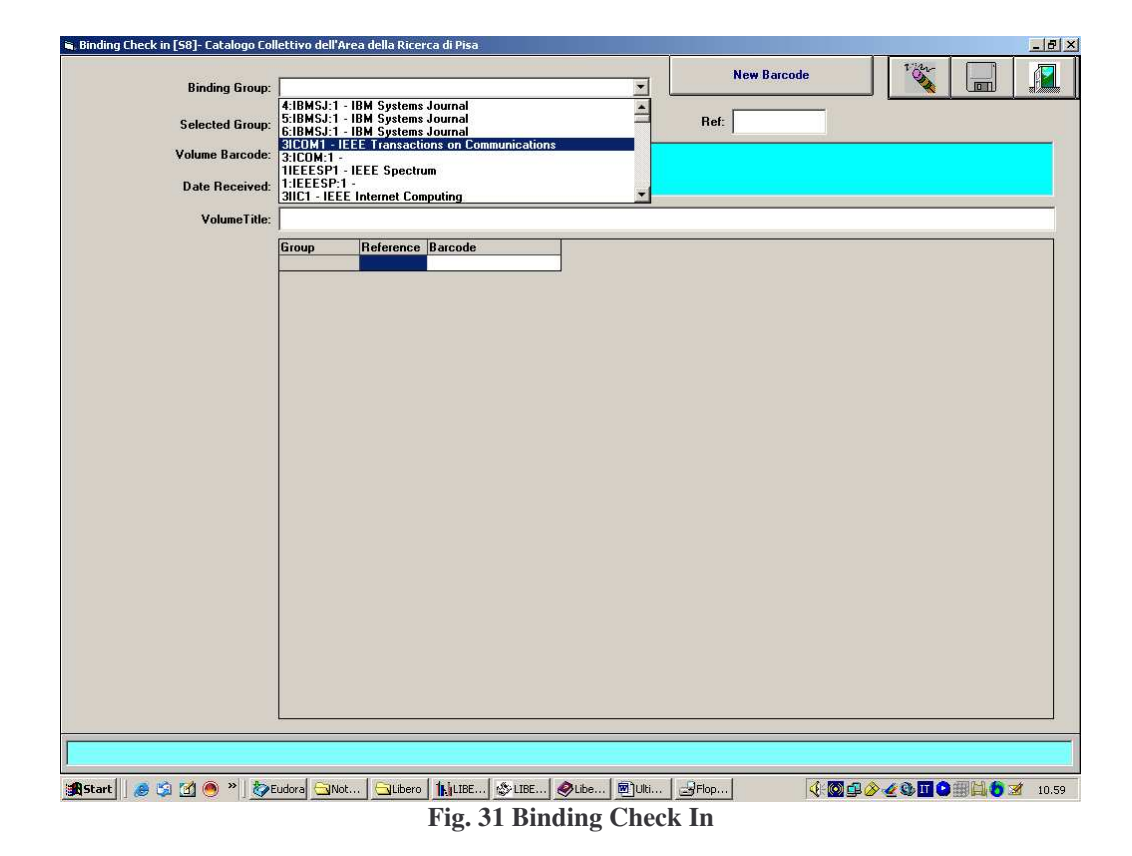

Questa maschera è raggiungibile dal menu Check Ins – Check in Bound Volumes, del modulo principale dei Serials (Fig.32).

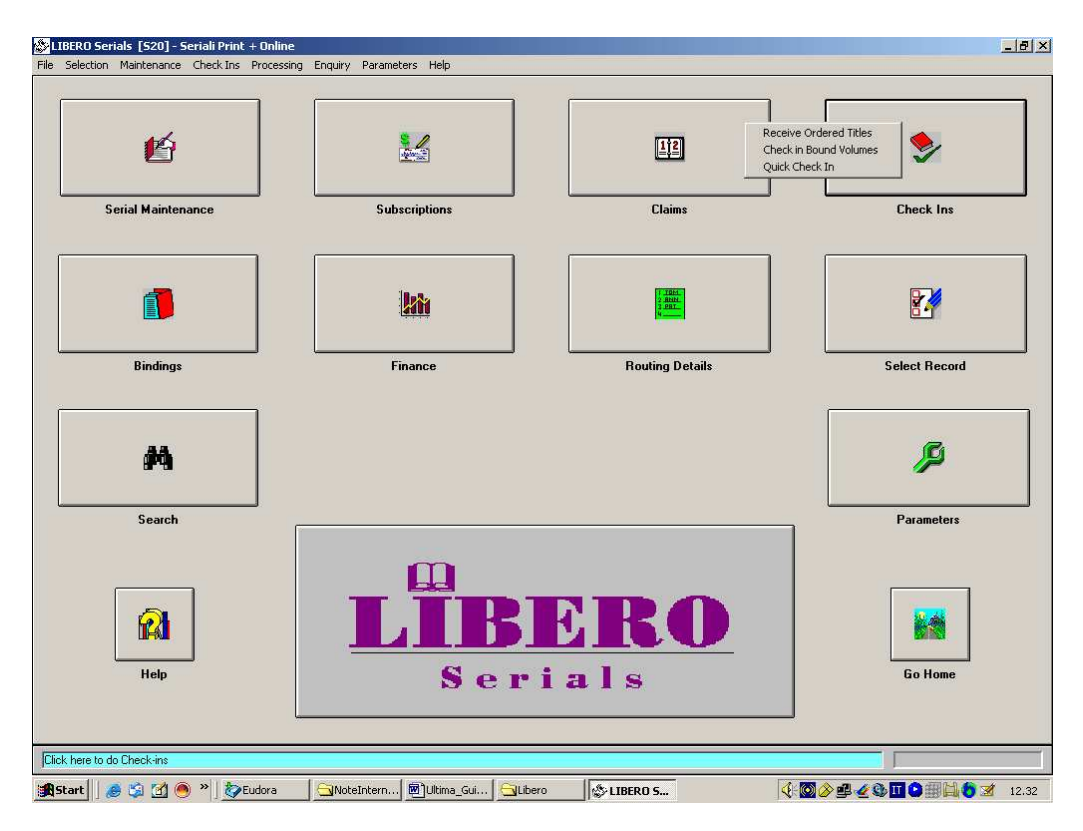

**Fig. 32 Check in Bound Volumes**

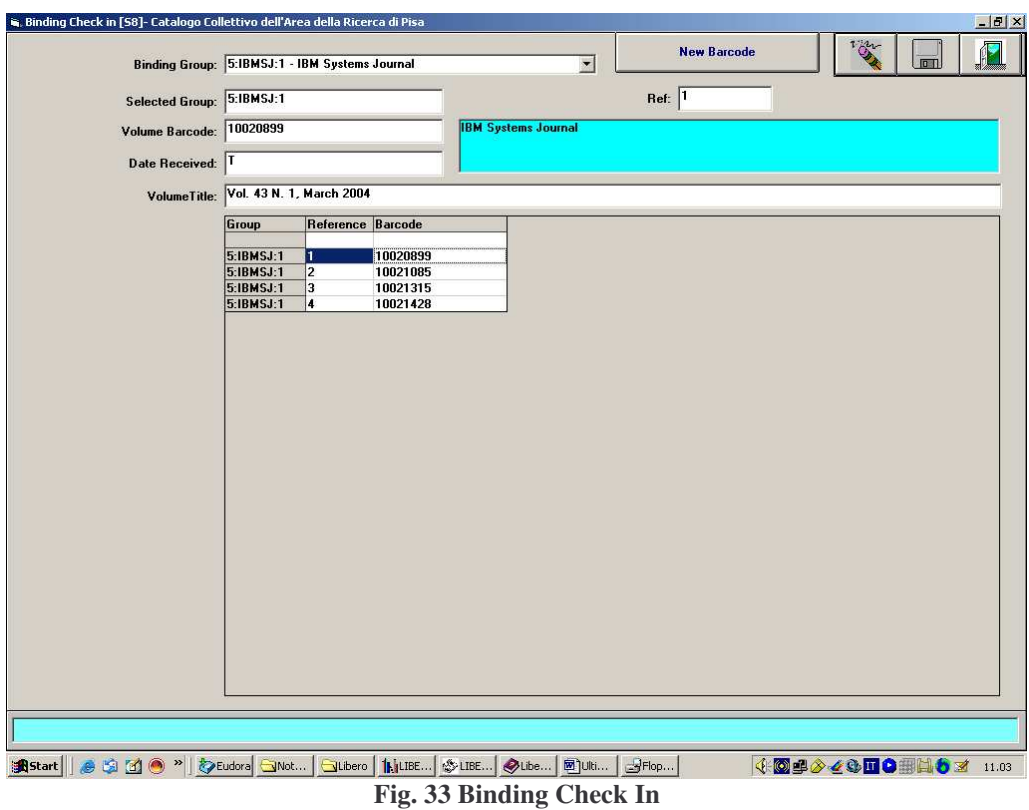

Come si può notare in figura 31, i "flag" assegnati dal sistema ad ogni gruppo che è stato previsto per la rivista dell'esempio sono tre ma, in questo caso, ci interessa quello relativo alla Subscription 5, perché è completo, quindi può essere selezionato (Fig. 33). Quando il volume rilegato rientra in biblioteca dalla legatoria, è possibile modificare le informazioni inserite, digitando la data di ingresso e assegnando un titolo e un Barcode definitivo al volume (Fig. 34). La visualizzazione del dato sarà disponibile sia da Stock Options che da WebOpac.

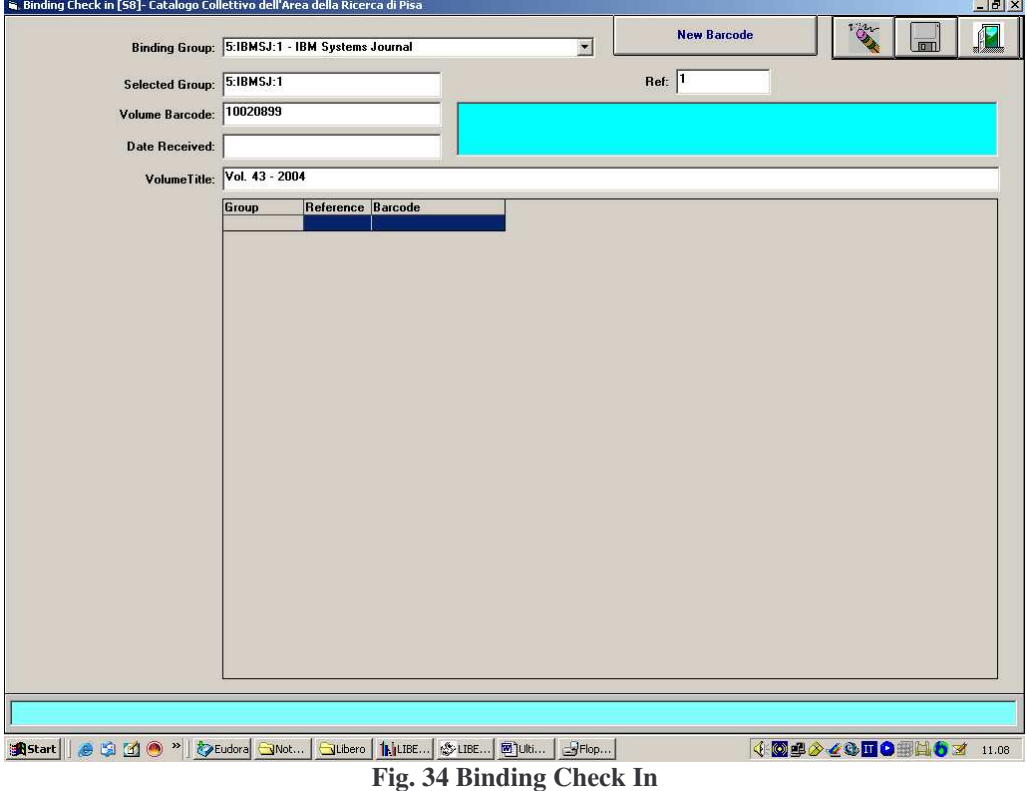

### **2.6 Routing**

La funzione di Routing è utilizzabile qualora si vogliano creare delle liste di Members (utenti della biblioteca) ai quali distribuire i fascicoli delle riviste al momento del loro arrivo.

Per creare le liste è necessario selezionare l'opzione Standard Routing Lists (Parameters – Standard Routine Lists) che apre la maschera visualizzabile in Fig.35 – Template Routing List Maintenance [S7] nella quale è possibile inserire un identificatore (in questo caso è stato scelto il codice di laboratorio dei Members elencati), la sua descrizione e i dati del Member, che deve essere preventivamente registrato come utente della biblioteca dal Modulo Circulation di Libero. L'inserimento del Member avviene facendone ricerca dal pulsante  $\mathbb{R}$  e premendo ADD  $\mathbb{F}$ . L'altro pulsante a fianco  $\mathbf{F}$  corrisponde alla funzione REMOVE e permette di eliminare un Member dalla lista. Il campo List Position indica l'ordine dei Members ai quali devono essere distribuite le copie; nel campo Loan Period deve essere inserito il numero di giorni durante i quali le copie possono essere tenute e nel campo Location (campo libero) l'ubicazione fisica del Member (istituto, stanza).

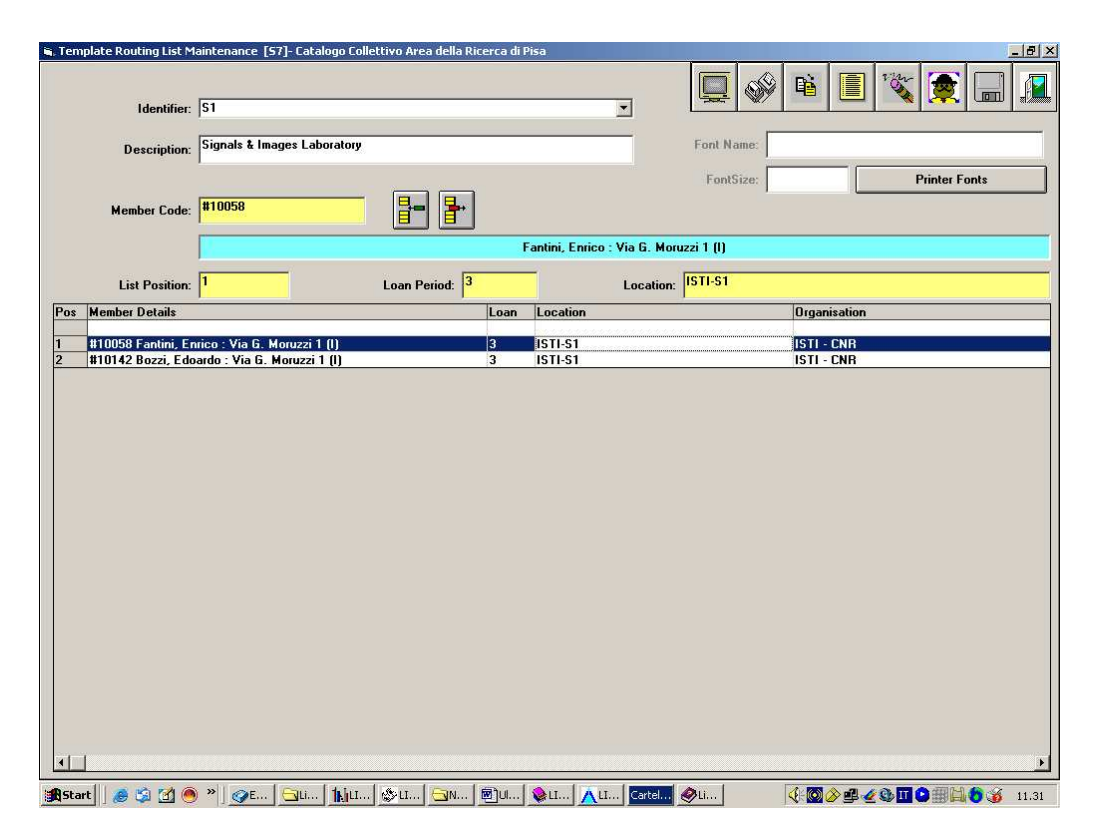

**Fig. 35 Template Routing List Maintenance**

Una volta create le liste, dalla funzione Routing List Maintenance, corrispondente all'icona Routing Details di Libero Serials, visualizzabile in Fig.36, è possibile associare ai Members i titoli delle riviste che saranno loro distribuite.

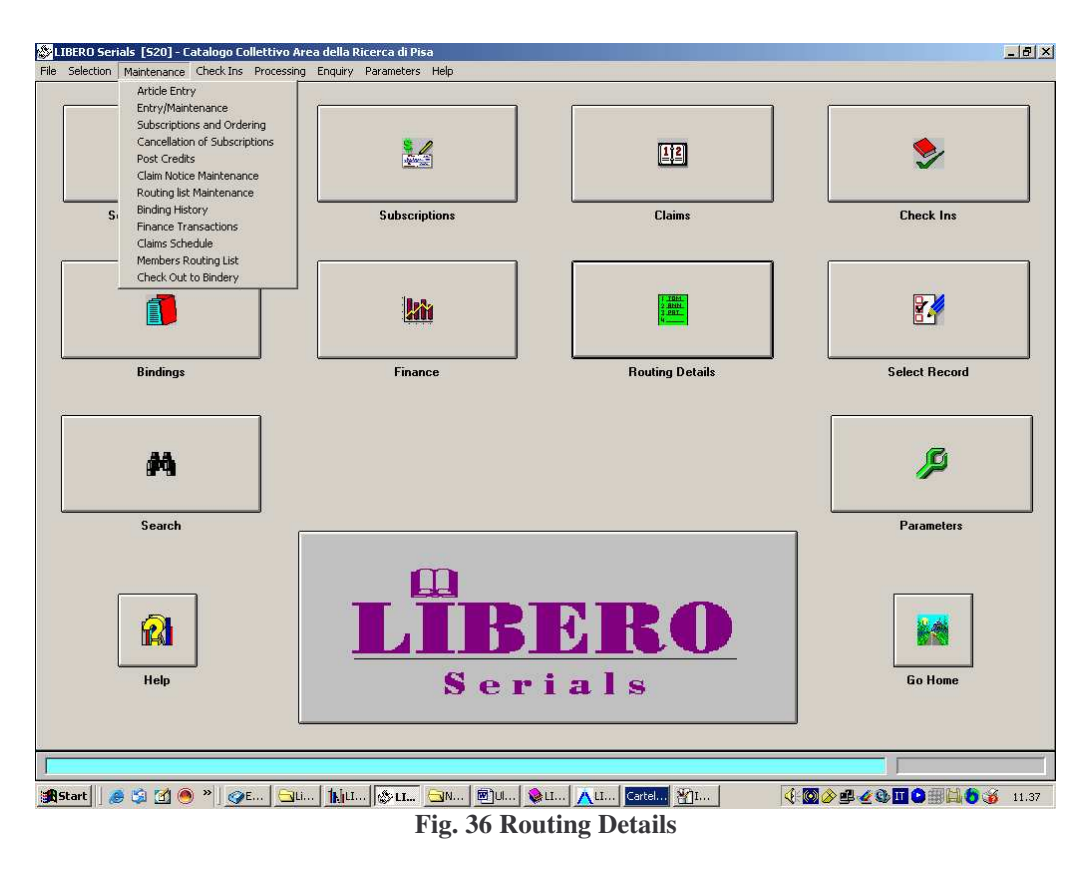

Premendo il pulsante, ci spostiamo direttamente nella maschera del modulo di catalogazione, dove è possibile effettuare la ricerca della rivista. Un volta scelta, questa sarà visibile nella maschera di gestione delle liste (Fig.37). A questo punto è possibile selezionare il numero di Subscription al quale siamo interessati ed associare questi dati al o ai Member(s) scelti in precedenza (Fig.38).

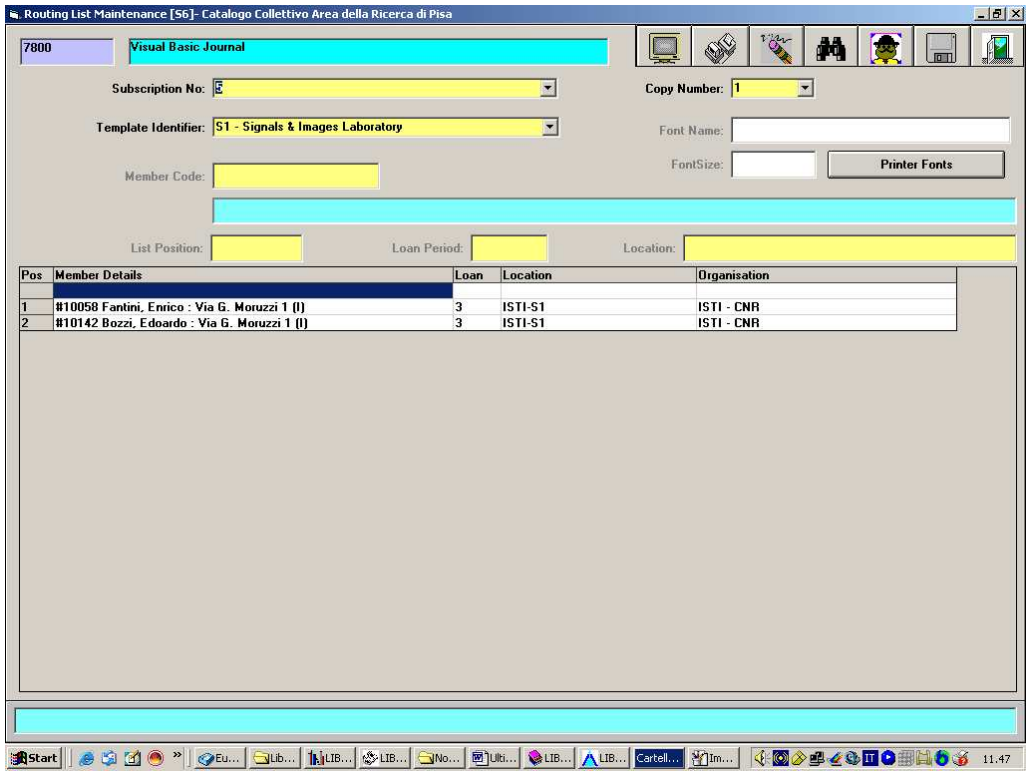

**Fig. 37 Routing List Maintenance**

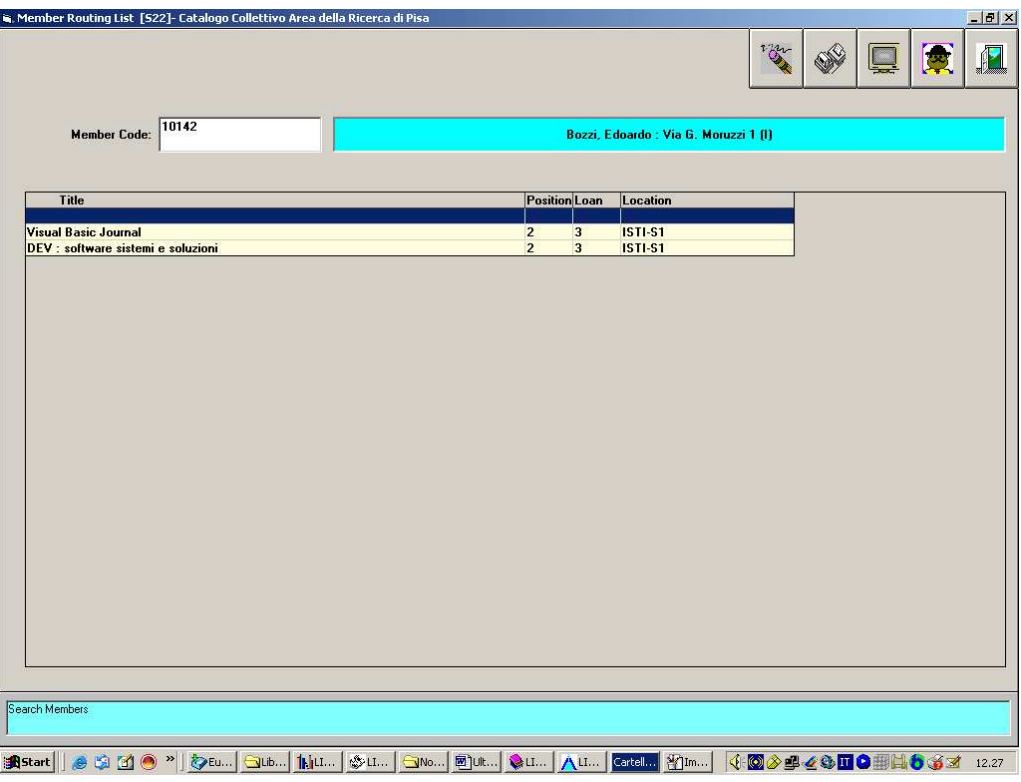

**Fig. 38 Member Routing List**

L'ultima maschera coinvolta nella funzione di Routing, è visualizzata in Fig.38 e consente di svolgere ricerche sui Members, verificando quali riviste sono ad essi associate.

L'utente bibliotecario viene avvisato dal sistema, al momento del check-in dei fascicoli, di provvedere prima alla stampa delle Routing List attive su quella Subscription (è quindi anche una sorta di memorandum che esistono operazioni di Routine sulla Subscription). Questa funzione è resa operativa lasciando disattivata l'opzione Allow user to NOT activate Routing during CheckIn che si trova all'interno del menu User Profile del modulo Manager (Fig.39).

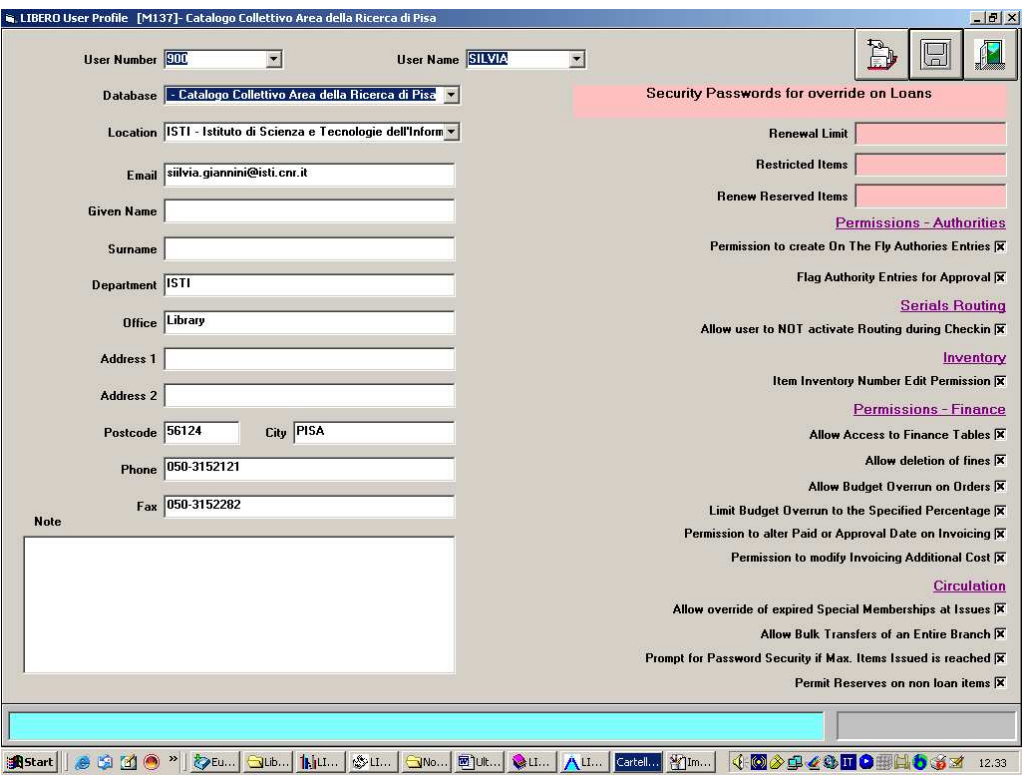

**Fig. 39 User profile**

Al contrario, se l'utente bibliotecario, preferisce prima effettuare il check-in e poi provvedere alla stampa delle Routing Lists, è sufficiente spuntare la casella di cui sopra ed effettuare la stampa direttamente dalla maschera di gestione delle Routing Lists (Fig.37).